# DIGITAL Alpha VME 5/352 and 5/480 Single-Board Computers

# Installation Guide

Order Number: EK–VME54–IG. B01

This guide explains how to install DIGITAL Alpha VME 5/352 and 5/480 singleboard computers (SBCs).

**Revision/Update Information:** This guide supersedes the *DIGITAL Alpha VME 5/352 and 5/480 Single-Board Computers Installation Guide*, EK–VME54–IG. A01.

**Digital Equipment Corporation Maynard, Massachusetts**

#### **First Printing, October 1997 Revised, November 1997**

#### **FCC Notice:**

This equipment has been tested and found to comply with the limits for a Class A digital device, pursuant to Part 15 of the FCC Rules. These limits are designed to provide reasonable protection against harmful interference when the equipment is operated in a commercial environment. This equipment generates, uses, and can radiate radio frequency energy and, if not installed and used in accordance with the instruction manual, may cause harmful interference to radio communications. Operation of this equipment in a residential area is likely to cause harmful interference, in which case the user will be required to correct the interference at his own expense.

#### **Warning!**

This is a Class A product. In a domestic environment this product may cause radio interference in which case the user may be required to take adequate measures.

#### **Achtung!**

Dieses ist ein Gerät der Funkstörgrenzwertklasse A. In Wohnbereichen können bei Betrieb dieses Gerätes Rundfunkstörungenauftreten, in welchen Fällen der Benutzer für entsprechende Gegenmaßnahmen verantwortlich ist.

#### **Attention!**

Ceci est un produit de Classe A. Dans un environment domestique, ce produit risque de créer des interférences radioélectriques, il appartiendra alors à l'utilisateur de prendre les mesures spécifiques appropriées.

#### **Canadian EMC Notice:**

"This Class [A] Digital apparatus meets all requirements of the Canadian Interference-Causing Equipment Regulations."

"Cet appareil numerique de la class [A] respecte toutes les exigences du Reglement sur le materiel broilleur du Canada."

© Digital Equipment Corporation 1997. All rights reserved. Printed in U.S.A.

The following are trademarks of Digital Equipment Corporation: DECchip, DECnet, DECpc, DIGITAL, OpenVMS, ThinWire, VAX, and the DIGITAL logo.

The following are third-party trademarks:

DALLAS is a registered trademark of Dallas Systems Corporation. DIGITAL UNIX and UNIX are registered trademarks licensed exclusively by X/Open Company Ltd. IBM is a registered trademark of International Business Machines Corporation. Intel is a trademark of Intel Corporation. NCR is a registered trademark of NCR Corporation. VIC64 is a trademark of Cypress Semiconductor Corporation. VxWorks is a registered trademark of Wind River Systems, Inc.

All other trademarks and registered trademarks are the property of their respective holders.

### **[Preface](#page-4-0)**

### **[1 Preparing for the Installation](#page-10-0)**

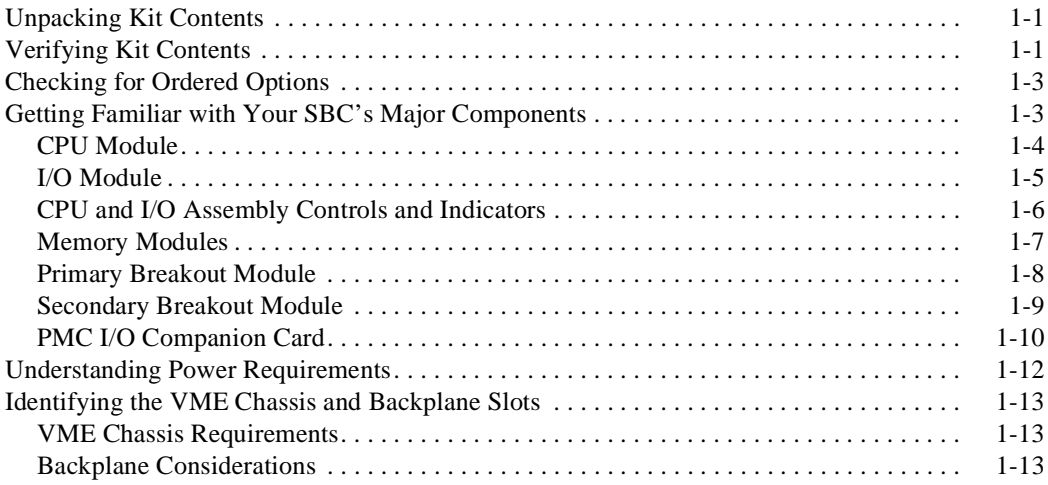

### **[2 Installing the SBC](#page-26-0)**

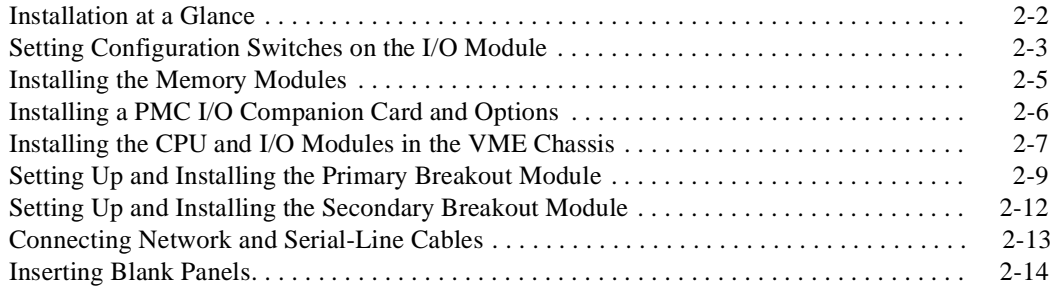

### **[3 Finishing the Installation](#page-40-0)**

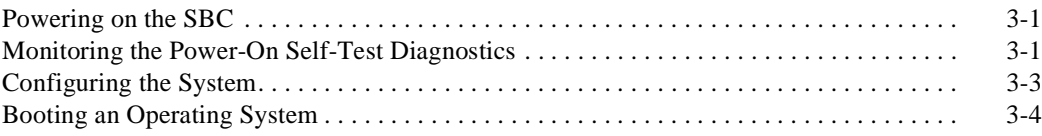

### **[A Cables and Connectors](#page-44-0)**

### **[B Troubleshooting](#page-46-0)**

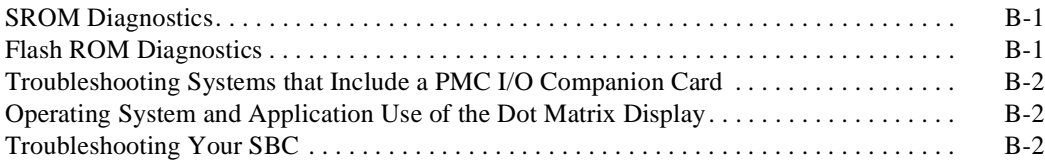

### **Figures**

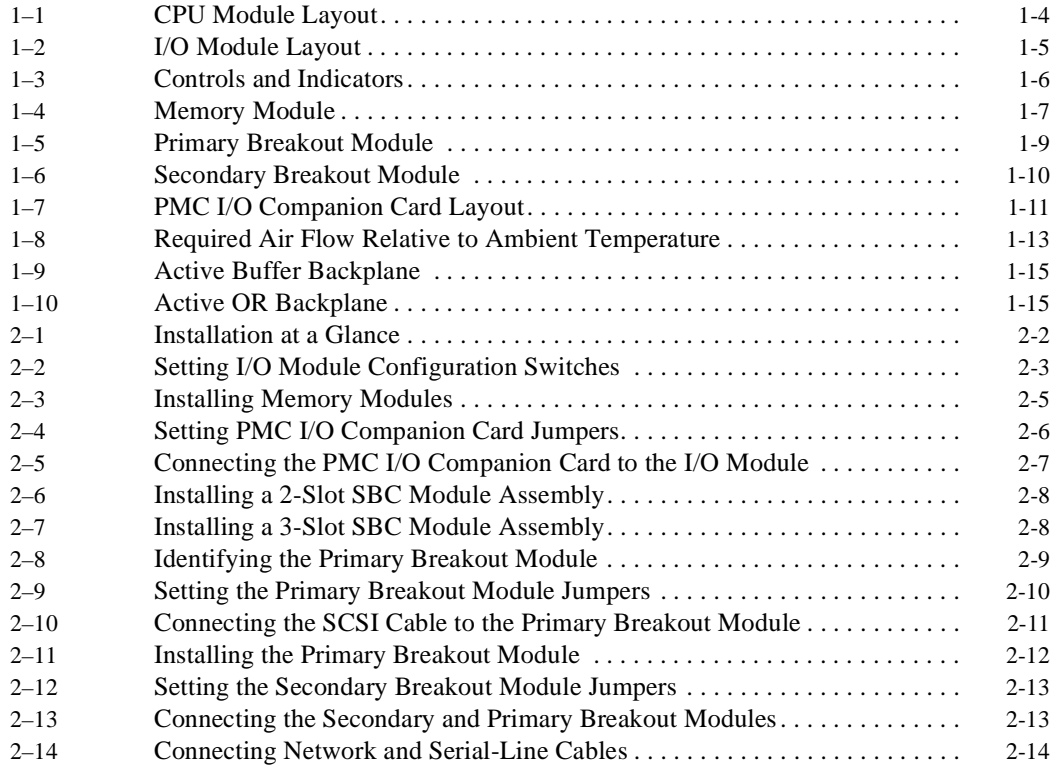

### **Tables**

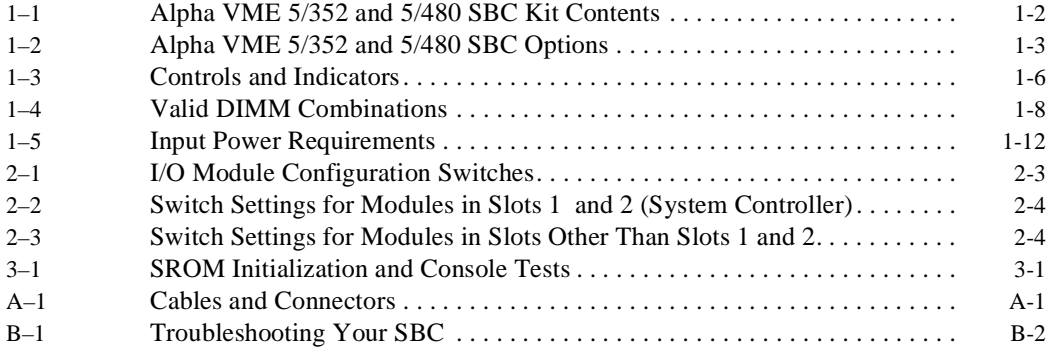

## **Preface**

### <span id="page-4-0"></span>**Purpose of this Guide**

This guide explains how to install and troubleshoot your Alpha VME 5/352 or 5/480 SBC.

### **Intended Audience**

This guide is for system integrators, field and manufacturing technicians, and support specialists who need to install the SBCs and diagnose problems. The guide assumes that readers have prerequisite knowledge and experience with the following:

- **•** CPU modules and SBCs and how to assemble and disassemble them
- **•** VMEbus design and specifications

### **Structure of this Guide**

This guide consists of three chapters and two appendixes organized as follows:

- **•** [Chapter 1](#page-10-0), Preparing for the Installation, explains how to unpack and verify your kit contents and check for ordered options. It also helps you get acquainted with the SBC's major components.
- **•** [Chapter 2](#page-26-0), Installing the SBC, provides step-by-step instructions on how to install the SBC.
- **•** [Chapter 3](#page-40-0), Finishing the Installation, explains how to power on the SBC, monitor diagnostics, configure the system, and boot an operating system.
- **•** [Appendix A](#page-44-0), Cables and Connectors, lists cables and connectors you may need for the installation.
- **•** [Appendix B](#page-46-0), Troubleshooting, introduces SROM and flash ROM diagnostics. This appendix also provides tips on troubleshooting your SBC and systems that include a PMC I/O companion card.

### **Conventions**

This section defines terminology, abbreviations, and other conventions used in this guide.

#### **Abbreviations**

**•** Binary multiples

The abbreviations K, M, and G (kilo, mega, and giga) represent binary multiples and have the following values:

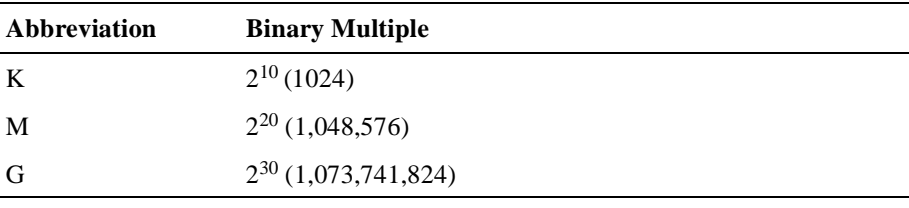

For example:

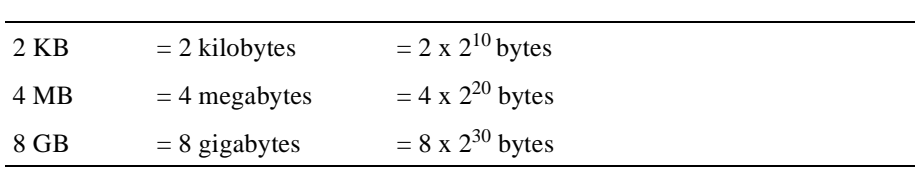

#### **Addresses**

Unless otherwise noted, addresses and offsets are hexadecimal values.

#### **Bit Notation**

Multiple-bit fields can include contiguous and noncontiguous bits contained in angle brackets  $\left\langle \langle \rangle \right\rangle$ . Multiple contiguous bits are indicated by a pair of numbers separated by a colon (:). For example,  $\langle 9:7,5,2:0 \rangle$  specifies bits 9, 8, 7, 5, 2, 1, and 0. Similarly, single bits are frequently indicated with angle brackets. For example, <27> specifies bit 27.

### **Caution**

Cautions indicate potential damage to equipment or loss of data.

#### **Keyboard Keys**

The following keyboard key conventions are used throughout this guide.

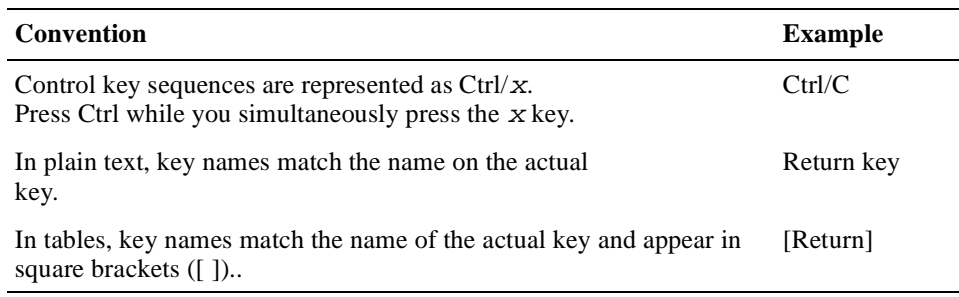

### **Names and Symbols**

The following table lists typographical conventions used for names of various items throughout this guide.

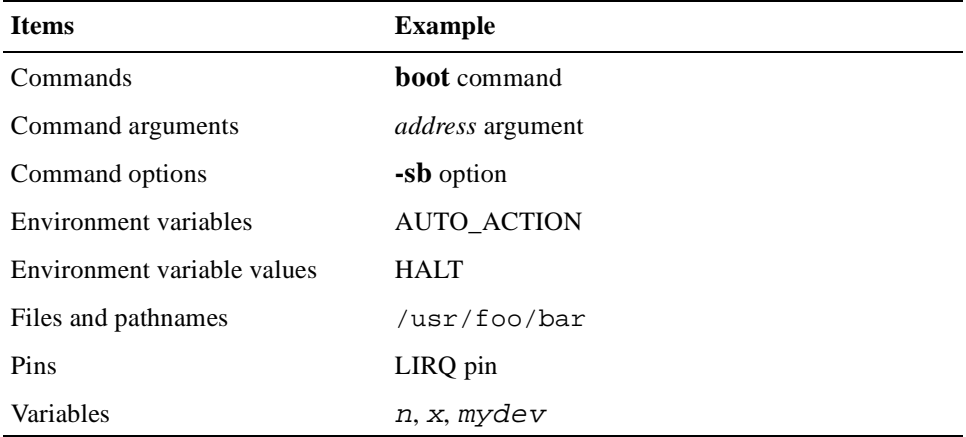

### **Note**

Notes emphasize particularly important information.

### **Numbering**

Numbers are decimal or hexadecimal unless otherwise indicated. The prefix 0x indicates a hexadecimal number. For example, 19 is decimal, but 0x19 and 0x19A are hexadecimal (see also Addresses). Otherwise, the base is indicated by a subscript; for example,  $100^2$  is a binary number.

### **For More Information**

For more information, refer to the following:

- **•** Your supplier
- **•** A DIGITAL Field Applications Engineer
- **•** The DIGITAL OEM web site at http://www.digital.com/oem.

**•** The following DIGITAL Alpha VME 5/352 and 5/480 SBC documentation, which is available on the DIGITAL OEM web site:

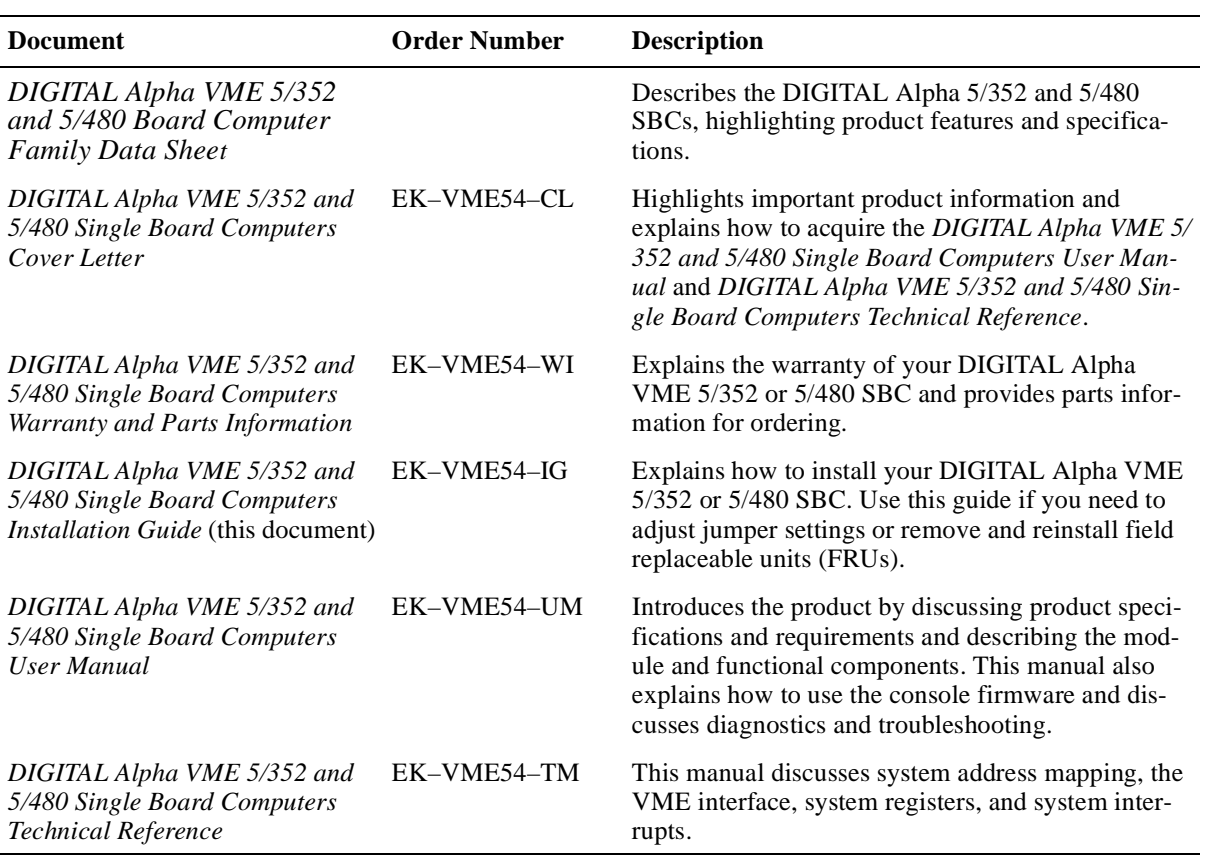

**•** The following DIGITAL documentation:

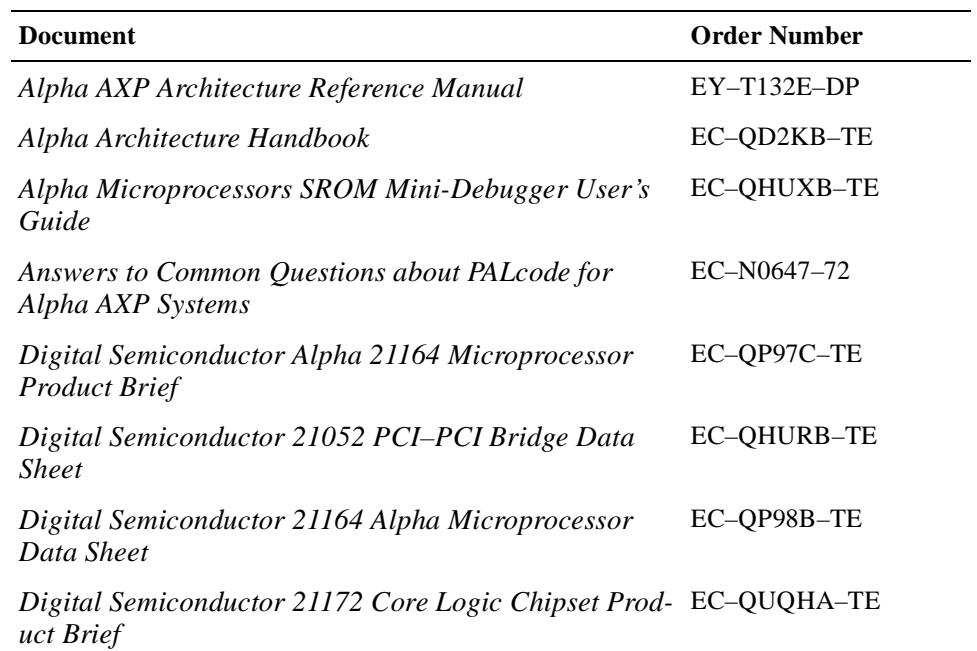

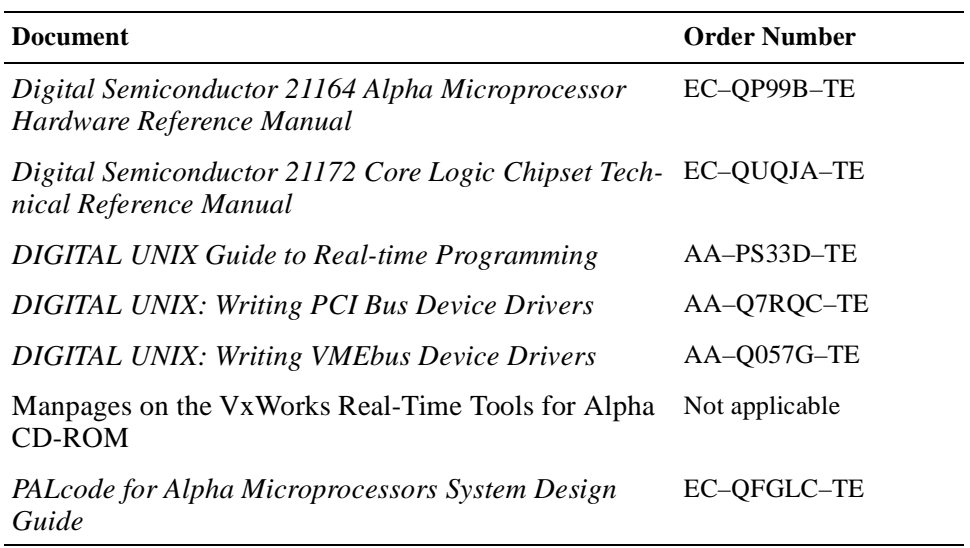

**•** The following specifications, which are available through the indicated vendor or organization:

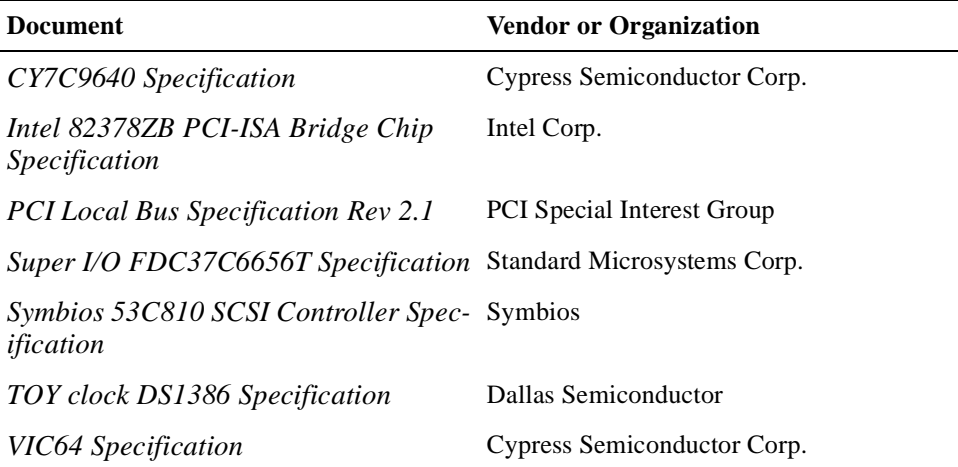

# **1 Preparing for the Installation**

<span id="page-10-0"></span>This chapter explains how to prepare for a DIGITAL Alpha VME 5/352 or 5/480 SBC installation. The chapter explains:

- **•** How to unpack kit contents, Section 1.1
- How to verify kit contents, Section 1.2
- How to check for ordered options, [Section 1.3](#page-12-0)
- **•** Your SBC's major kit components, [Section 1.4](#page-12-0)
- Power requirements, [Section 1.5](#page-21-0)
- **•** How to identify a VME chassis and required backplane slots, [Section 1.6](#page-22-0)

### **1.1 Unpacking Kit Contents**

Start preparing for your installation by unpacking your Alpha VME 5/352 or 5/480 SBC kit.

- 1. Verify that the order numbers on the labels on your kit carton match the numbers for the product you ordered. If the order numbers do not match, contact your DIGITAL Customer Support Center in your geography.
- 2. Remove the top layer of packing foam.
- 3. Remove all items from the kit carton.
- 4. Locate and put on the antistatic wrist strap.
- 5. Clip the wire attached to the wrist strap to the frame of your VME chassis.
- 6. Remove the hardware components from the conductive plastic bags in which they were packaged and place the components on the bags.

**Note**

Store the original packing material in case a factory return is necessary.

### **1.2 Verifying Kit Contents**

[Table 1–1](#page-11-0) lists Alpha VME 5/352 and 5/480 SBC kit contents. Verify that the material you unpacked matches the contents listed in the table. Your kit may also include software or software licenses, depending on what you ordered.

If you ordered DIGITAL memory for your Alpha VME 5/352 or 5/480 SBC, your kit will also include that memory. Four memory connectors on the CPU module constitute a single bank and require that all DIMMs be of the same size, speed,

and architecture. Each memory module kit consists of two DIMMs. You have the option of using either one or two of a given memory module kit listed in Table 1–1.

<span id="page-11-0"></span>**Table 1–1 Alpha VME 5/352 and 5/480 SBC Kit Contents**

| Part                      | <b>Part Name</b>                                                                           | <b>Part Number</b>                                           |
|---------------------------|--------------------------------------------------------------------------------------------|--------------------------------------------------------------|
|                           | Cover Letter                                                                               | EK-VME54-CL                                                  |
|                           | Warranty and Parts Information                                                             | EK-VME54-WI                                                  |
|                           | <b>Installation Guide</b>                                                                  | EK-VME54-IG                                                  |
|                           | Antistatic wrist strap                                                                     | 12-36175-01                                                  |
| <b>O. ya</b><br>$\square$ | CPU and I/O assembly                                                                       | $70 - 3 - 3394 - 01$ (5/480)<br>$70 - 3 - 3394 - 02$ (5/352) |
|                           | Primary breakout module (type $1$ ) <sup>1</sup>                                           | 54-24663-01                                                  |
| <b>####</b>               | Secondary breakout module (type 2) 54-24729-01                                             |                                                              |
|                           | Memory DIMMs <sup>2</sup><br>2 X 8 MB<br>2 X 16 MB<br>2 X 32 MB<br>2 X 64 MB<br>2 X 128 MB | EBXMA-DC<br>EBXMA-EC<br>EBXMA-FC<br>EBXMA-GC<br>EBXMA-HC     |

<sup>1</sup> Installation is necessary for the operation of an Alpha VME 5/352 or 5/480 SBC.<br><sup>2</sup> Optional memory, which is ordered separately, will be included in your kit or packed separately, depending on how the memory was purchased.

### <span id="page-12-0"></span>**1.3 Checking for Ordered Options**

In addition to the base product kit, you may need other hardware options, depending on how you plan to use the Alpha VME 5/352 or 5/480 SBC. You need to order these options separately.

Other hardware options include a PMC I/O companion card for expanding the I/O capabilities of your SBC.

You may need to attach a local disk. To do this you need to use and properly terminate a 50-pin IDC SCSI cable. The exact cable requirements depend upon the enclosure, disk mounting, and so forth. A PC "internal SCSI" cable will work if you are connecting to an internal disk and the cable has a SCSI terminator, or if the last disk (or other SCSI device) has an internal terminator.

To attach a printer to the parallel port of the secondary breakout module (54– 24729–01), you need to use a standard parallel port printer cable that has a 26-pin IDC connector on one end.

Table 1–2 lists Alpha VME 5/352 and 5/480 SBC options. Check that you received the options you ordered.

Part Name **Part Number** 

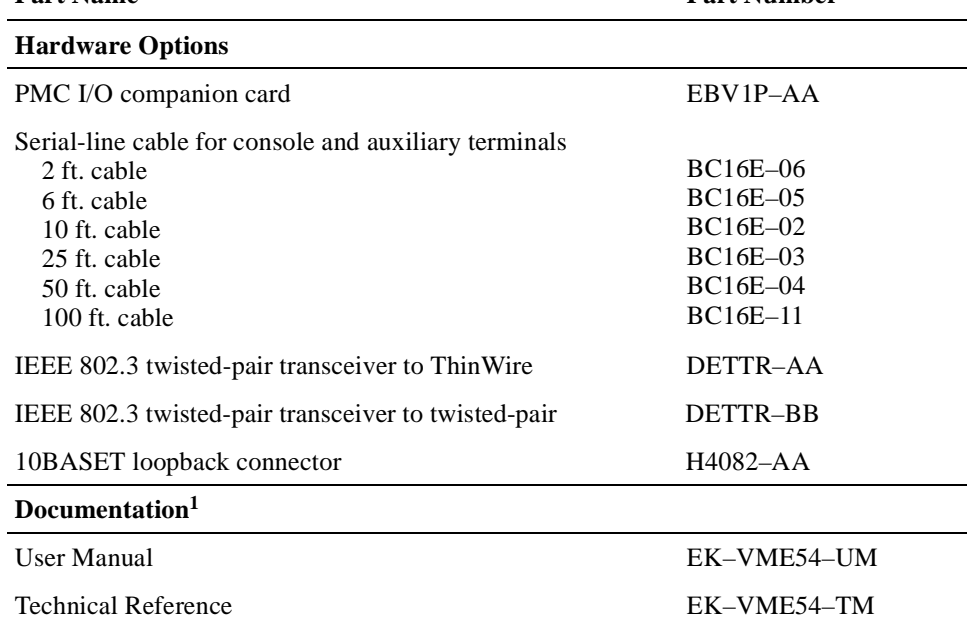

#### **Table 1–2 Alpha VME 5/352 and 5/480 SBC Options**

 $^1$  Also available on the worldwide web at http://www.digital.com/oem.

### **1.4 Getting Familiar with Your SBC's Major Components**

This section helps you get familiar with the major components of an Alpha VME 5/352 or 5/480 SBC. Sections [1.4.1](#page-13-0) through [1.4.7](#page-19-0) describe the:

- **•** CPU module, [Section 1.4.1](#page-13-0)
- I/O module, [Section 1.4.2](#page-14-0)
- <span id="page-13-0"></span>**•** CPU and I/O assembly controls and indicators, [Section 1.4.3](#page-15-0)
- **•** Memory modules, [Section 1.4.4](#page-16-0)
- Primary breakout module, [Section 1.4.5](#page-17-0)
- **•** Secondary breakout module, [Section 1.4.6](#page-18-0)
- **•** PMC I/O companion card, [Section 1.4.7](#page-19-0)

### **1.4.1 CPU Module**

The CPU module is the compute engine of Alpha VME 5/352 and 5/480 SBCs. Figure 1–1 shows the layout and primary components.

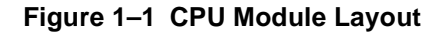

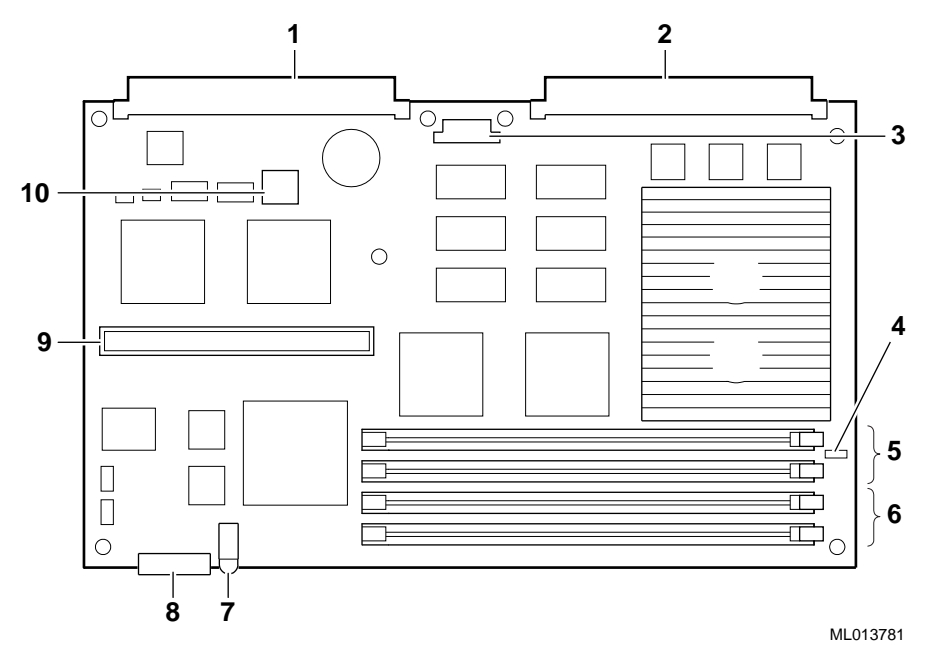

The numeric callouts in the figure identify the following key components:

- 1 P1 VMEbus connector
- 2 P2 VMEbus connector
- 3 64-bit PCI connector (not used)
- 4 J11 bus grant pass-through jumper
- 5 Connectors for memory DIMMs 2 and 3
- 6 Connectors for memory DIMMs 0 and 1
- 7 Power and VME slave activity/watchdog timeout LED
- 8 Status display
- 9 I/O module connector
- 10 SROM

### <span id="page-14-0"></span>**1.4.2 I/O Module**

The I/O module is a required second tier module that handles all I/O activity for the Alpha VME 5/352 and 5/480 SBCs. This module plugs into the I/O module connector on the CPU module.

#### **Note**

The I/O module is attached to the CPU module when you receive it. Disassemble the CPU and I/O assembly only if you need to replace the SROM.

Figure 1–2 shows the layout and primary components.

### **Figure 1–2 I/O Module Layout**

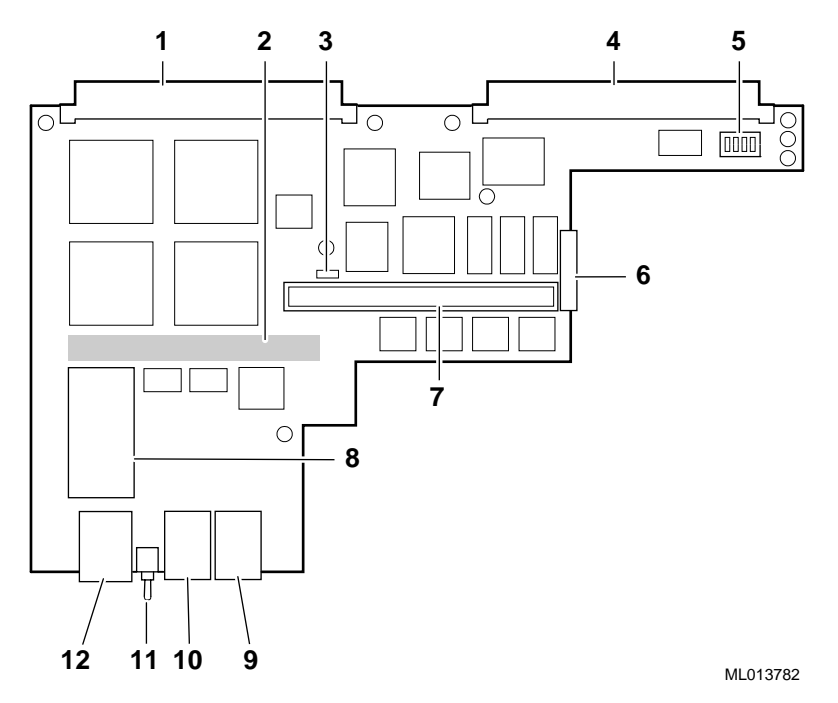

The numeric callouts in the figure identify the following key components:

- 1 P1 VMEbus connector
- 2 Connector to CPU module (on the back of the I/O module)
- 3 Debug jumper (for use with Serial ROM Mini-Console only)
- 4 P2 VMEbus connector
- 5 Configuration switchpack
- 6 Caterpillar insulation strip
- 7 PMC I/O companion card connector
- 8 Nonvolatile RAM/time-of-year (TOY) clock
- 9 Auxiliary serial port
- 10 Console serial port
- 11 Reset/Halt switch
- 12 Twisted-pair Ethernet connector

### <span id="page-15-0"></span>**1.4.3 CPU and I/O Assembly Controls and Indicators**

The CPU and I/O modules are delivered as a single assembly. The modules are attached and share a single front panel. Figure 1–3 shows the controls and indicators on that front panel and Table 1–3 describes their functions.

#### **Figure 1–3 Controls and Indicators**

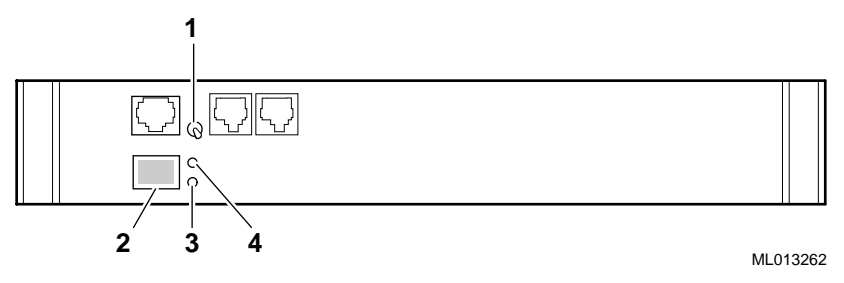

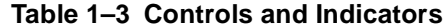

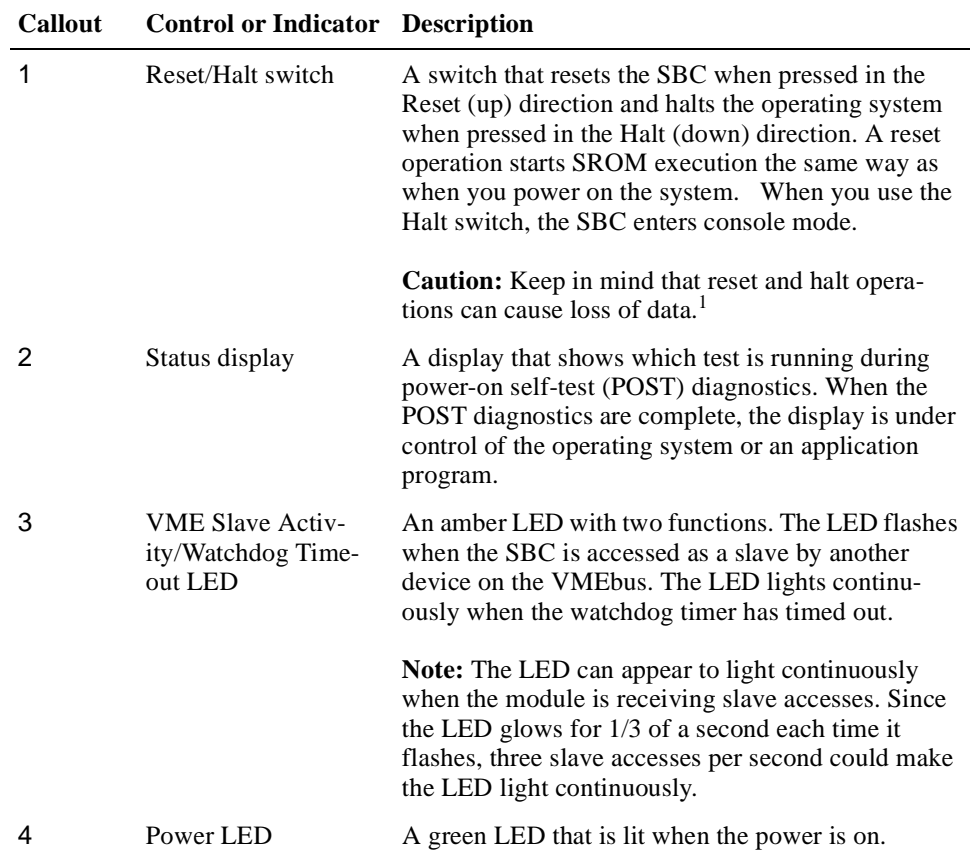

<sup>1</sup>See your operating system documentation for information on how to recover from reset and halt operations.

### <span id="page-16-0"></span>**1.4.4 Memory Modules**

The Alpha VME 5/352 and 5/480 SBCs support memory configurations that range from 16 to 512 MB of dynamic random access memory (DRAM). This memory is accessible from the CPU, PCI bus, and VMEbus.

You can plug either two or four dual integrated memory modules (DIMMs), ranging from 8 MB to 128 MB, into the memory connectors on the CPU module. Figure 1–4 shows a typical memory module.

**Figure 1–4 Memory Module**

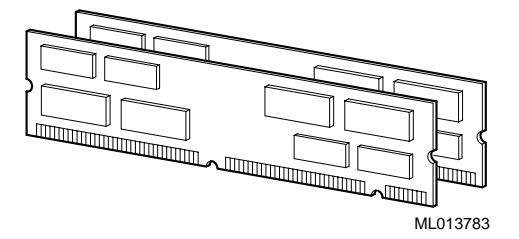

The number of DIMMs you use determines the memory bus bandwidth, and consequently the overall speed of data write and read operations to and from memory. DIGITAL recommends that you use four DIMMs to achieve maximum performance. No jumper changes are required. The system automatically configures memory based on the DIMMs you install. The following table shows the width of the memory bus and its performance when you use two and four DIMMs:

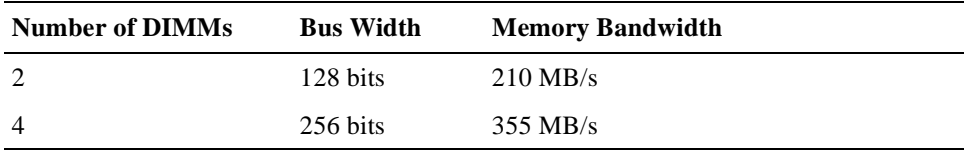

Error correction code (ECC) is provided for single-bit errors and error detection is provided for double-bit errors. For details on how the operating system reports and handles ECC errors, see your operating system documentation.

In addition to the requirement of using either two or four DIMMs, all DIMMs you use must be identical in size (number of MB), speed, and architecture (EDO).

#### **Note**

DIGITAL memory DIMMs are supplied in pairs. DIGITAL may source the pairs of DIMMs from different memory vendors. To ensure proper operation of your SBC, you must install the DIMMs as supplied pairs in memory connectors 0 and 1 or 2 and 3. If you choose to use only two DIMMs, you must populate memory connectors 0 and 1.

<span id="page-17-0"></span>Table 1–4 shows valid DIMM combinations.

| <b>Memory Size</b><br>(MB) | DIMM <sub>0</sub><br>(MB) | DIMM <sub>1</sub><br>(MB) | DIMM <sub>2</sub><br>(MB) | <b>DIMM3</b><br>(MB) |
|----------------------------|---------------------------|---------------------------|---------------------------|----------------------|
| 16                         | 8                         | 8                         |                           |                      |
| 32                         | $8\,$                     | $8\,$                     | 8                         | 8                    |
| 32                         | 16                        | 16                        |                           |                      |
| 64                         | 16                        | 16                        | 16                        | 16                   |
| 64                         | 32                        | 32                        |                           |                      |
| 128                        | 32                        | 32                        | 32                        | 32                   |
| 128                        | 64                        | 64                        |                           |                      |
| 256                        | 64                        | 64                        | 64                        | 64                   |
| 256                        | 128                       | 128                       |                           |                      |
| 512                        | 128                       | 128                       | 128                       | 128                  |

**Table 1–4 Valid DIMM Combinations** 

### **1.4.5 Primary Breakout Module**

The primary breakout module is a required module that plugs into your VMEbus backplane behind the slots occupied by your Alpha VME 5/352 or 5/480 SBC CPU and I/O modules. This breakout module supplies additional power to the CPU module by way of the VMEbus P2 connector and provides:

- **•** A connector for attaching a SCSI bus
- **•** Additional P2 options, such as the secondary breakout module
- **•** SCSI termination control
- **•** A connection for and control of a watchdog timeout signal
- **•** A connector to Alpha VME external timing signals

Figure 1–5 shows the primary breakout module.

#### <span id="page-18-0"></span>**Figure 1–5 Primary Breakout Module**

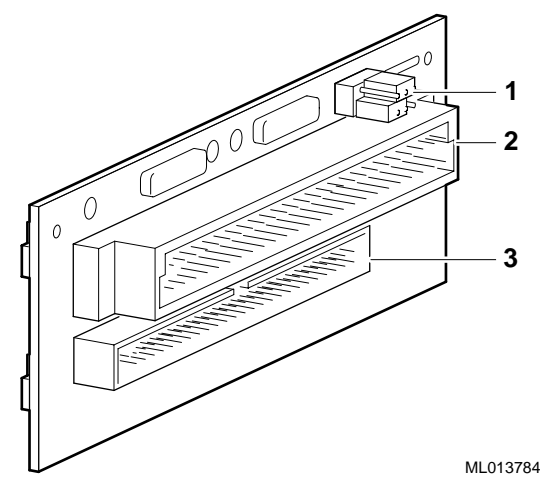

The numeric callouts in the figure identify the following key components:

- 1 SCSI termination and watchdog reset signal jumpers
- 2 Connector for the secondary breakout module or an external monitoring device
- 3 SCSI cable connector

A reset input signal on pin C10 of the primary breakout module's VMEbus P2 connector is available for resetting the SBC. This signal is low during normal operation and high during a watchdog timer reset in parallel with the Reset switch on the SBC's front panel. Because pin C10 is a nonbuffered input pin, you should use shielded wiring to apply the reset input signal.

#### **Caution**

You must use the primary breakout module included in your Alpha VME 5/352 or 5/480 SBC hardware kit. Applying power to a DIGITAL Alpha VME 5/352 or 5/480 SBC **WITHOUT** that primary breakout module in place, or **WITH** the breakout module included with the AXPvme 160, 166, or 230 (part number 54-22605-01) in place, may damage your backplane, the Alpha VME 5/352 or 5/480 SBC, or both.

#### **1.4.6 Secondary Breakout Module**

The secondary breakout module is an optional module that connects to the primary breakout module. Connectors on the secondary breakout module include a PS/2 keyboard and mouse Y-cable connector and a parallel port connector. The primary use of this module is to add a serial-line (keyboard and mouse) connector and parallel port to the rear of the VME chassis.

Figure 1–6 shows the secondary breakout module.

#### <span id="page-19-0"></span>**Figure 1–6 Secondary Breakout Module**

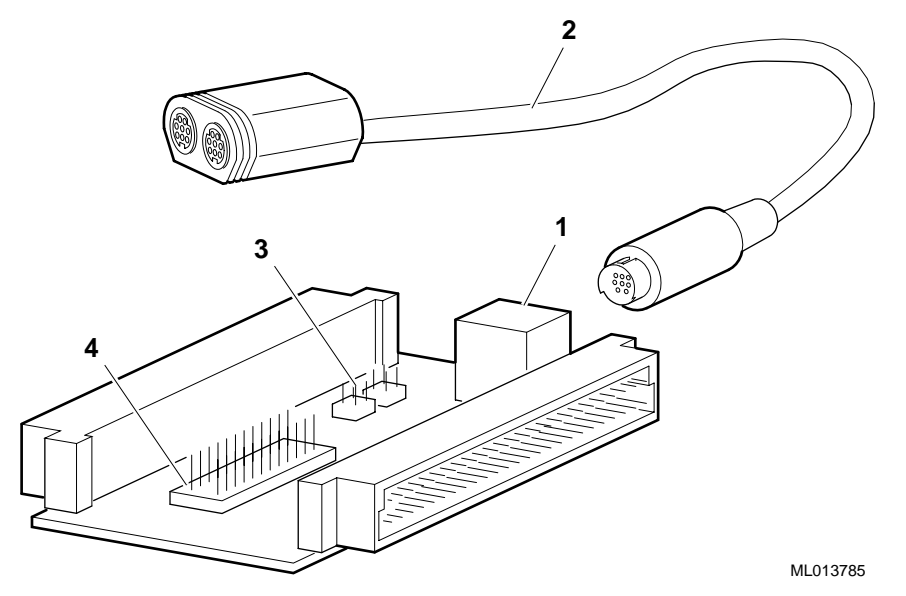

The numeric callouts in the figure identify the following key components:

- 1 PS/2 keyboard and mouse connector
- 2 PS/2 keyboard and mouse Y-cable (supplied in PMC I/O companion card kits, EBV1P)
- 3 Keyboard and mouse jumper
- 4 Parallel port

**Note**

The Alpha VME 5/352 and 5/480 SBCs support a PS/2-type 101-compatible keyboard and mouse.

### **1.4.7 PMC I/O Companion Card**

The PMC I/O companion card is an optional third tier module that plugs into a connector on the I/O module. Using the PMC I/O companion card, you can expand your SBC's I/O capabilities by adding interfaces, such as a second Ethernet interface or a graphics card. Primary components on the companion card include connectors for two PMC options, a PCI-to-PCI bridge chip, keyboard and mouse connectors, two VMEbus connectors, and a VMEbus P2 signal connector. The VMEbus P2 signal connector provides a way of sending I/O signals from a PMC option to a device attached to the VMEbus P2 connector instead of to the front panel of the PMC option card.

To use the PMC I/O companion card, you must have three adjacent slots available in your VME chassis.

Figure 1–7 shows the layout of the card.

**Figure 1–7 PMC I/O Companion Card Layout** 

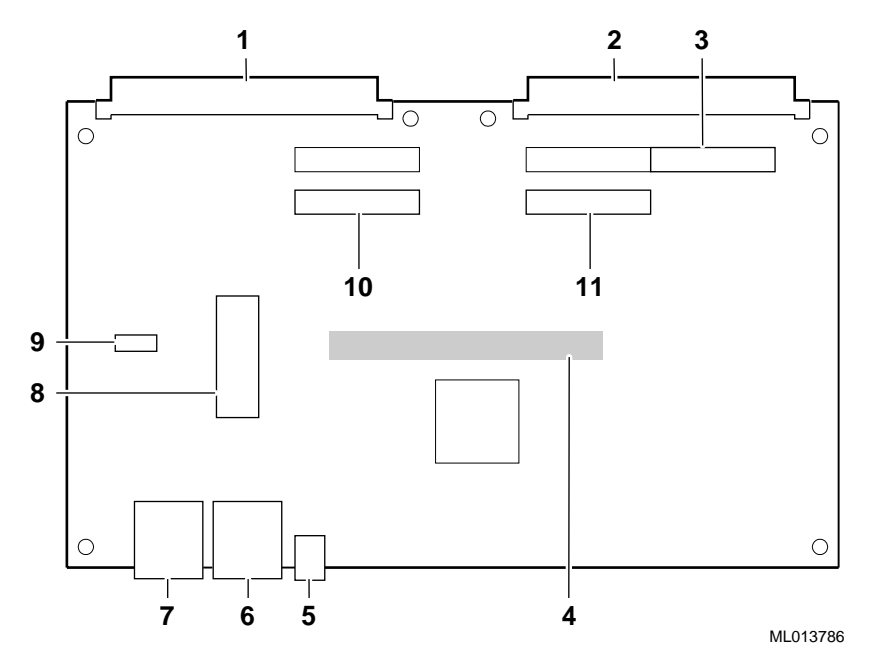

The numeric callouts in the figure identify the following key components:

- P1 VMEbus connector
- P2 VMEbus connector
- VMEbus P2 signal connector for PMC option 1
- I/O module connector (on the back of the PMC I/O companion card)
- Power LED
- Keyboard connector
- Mouse connector
- Diskette drive connector
- Signaling level jumper (jumper MUST be set to 5.0 V)
- PMC option 2 connector
- PMC option 1 connector

#### **Note**

The Alpha VME 5/352 and 5/480 SBCs support a PS/2-type 101-compatible keyboard and mouse.

The 34-pin diskette drive connector (see item 8 in Figure 1–7) provides a way of attaching a diskette drive (for example, an RX23 or RX26). To use this connector, you must make or buy a cable that is best suited for your application. DIGITAL supplies only the pin assignments for the connector.

### <span id="page-21-0"></span>**1.5 Understanding Power Requirements**

The Alpha VME 5/352 and 5/480 SBCs require power voltages of +5 V and  $\pm 12$  V. The VME backplane provides the power to the logic of the SBCs through the P1 and P2 VMEbus connectors. The primary power for the SBCs is 5 V, which is provided by the P1 and P2 VMEbus connectors on the CPU module and the P2 VMEbus connector on the I/O module. The primary breakout module augments the current capacity of the backplane's etch and connectors by shunting power from the I/O module connectors to the CPU module connectors.

The two DC-to-DC converters  $-5$  V to 2.5 V and 5 V to 3.3 V — provide power for CPU module and I/O module operation. The 5 V to 2.5 V converter provides power for the Alpha 21164 core logic. The 5 V to 3.3 V converter provides power for the 21172 core logic chipset, SRAM, DRAMs, SCSI chip, and Ethernet controller. Both converters operate in an 85% to 95% conversion efficiency range, requiring no heat sink.

The required primary breakout module, which is installed on the rear of the VME backplane directly behind the slots occupied by the CPU and I/O module assembly, provides additional current to the CPU module from the I/O module.

An optional +5 V STANDBY is available to provide power for the time-of-year (TOY) clock and NVRAM chip.

Table 1–5 provides the power ratings for the various voltage supplies supported by the Alpha VME 5/352 and 5/480 SBCs.

| <b>Voltage</b><br><b>Supply</b> | <b>Tolerance</b>        | <b>Maximum</b><br><b>Ripple</b> | 5/352 Idle<br><b>Current</b> | 5/352 Peak<br><b>Current</b> | 5/480 Idle<br><b>Current</b> | <b>5/480 Peak</b><br><b>Current</b> |
|---------------------------------|-------------------------|---------------------------------|------------------------------|------------------------------|------------------------------|-------------------------------------|
| $+5$ V                          | $+0.25$ V<br>$-0.125$ V | $50 \text{ mV}$                 | 9 A                          | 13A                          | 11 A                         | 15A                                 |
| $+12V$                          | $+0.60$ V<br>$-0.36$ V  | $50 \text{ mV}$                 | $150 \text{ mA}$             | $250 \text{ mA}$             | $150 \text{ mA}$             | $250 \text{ mA}$                    |
| $+5$ V STDBY                    | $+0.25$ V<br>$-0.125V$  | $50 \text{ mV}$                 | $25 \text{ mA}$              | $50 \text{ mA}$              | $25 \text{ mA}$              | $50 \text{ mA}$                     |
| $-12V$                          | $+0.36$ V<br>$-0.60V$   | $50 \text{ mV}$                 | $150 \text{ mA}$             | $250 \text{ mA}$             | $150 \text{ mA}$             | $250 \text{ mA}$                    |

**Table 1–5 Input Power Requirements**

The peak current shown in Table 1–5 assumes an Alpha VME 5/480 SBC is populated with 512 MB of DRAM.

#### **Warning**

The +5 V tolerance and ripple specifications shown in Table 1–5 must be met when supplying the peak current specified. If they are not met, undefined operation will result.

### <span id="page-22-0"></span>**1.6 Identifying the VME Chassis and Backplane Slots**

Before you can begin the installation, you must have a VME chassis with at least two adjacent empty backplane slots. If you need to use the optional PMC I/O companion card, the chassis must have three adjacent empty slots. Once you locate a chassis with the required empty slots, identify the slots to be used for the installation.

### **1.6.1 VME Chassis Requirements**

The Alpha VME 5/352 and 5/480 SBCs provide a heat sink for CPU thermal control. The amount of cooling required is defined by the operating environment to which the SBC assembly is subjected. The curves shown in Figure 1–8 define the amount of ambient air the SBC assembly requires in linear feet per minute at various ambient temperatures. Actual cooling depends on the turbulence in the air stream as it enters the assembly volume. If you operate your Alpha 5/352 or 5/480 SBC in an enclosure that is not fully assembled, be sure the air flow to and around the SBC meets or exceeds the requirements indicated by the curves.

**Figure 1–8 Required Air Flow Relative to Ambient Temperature**

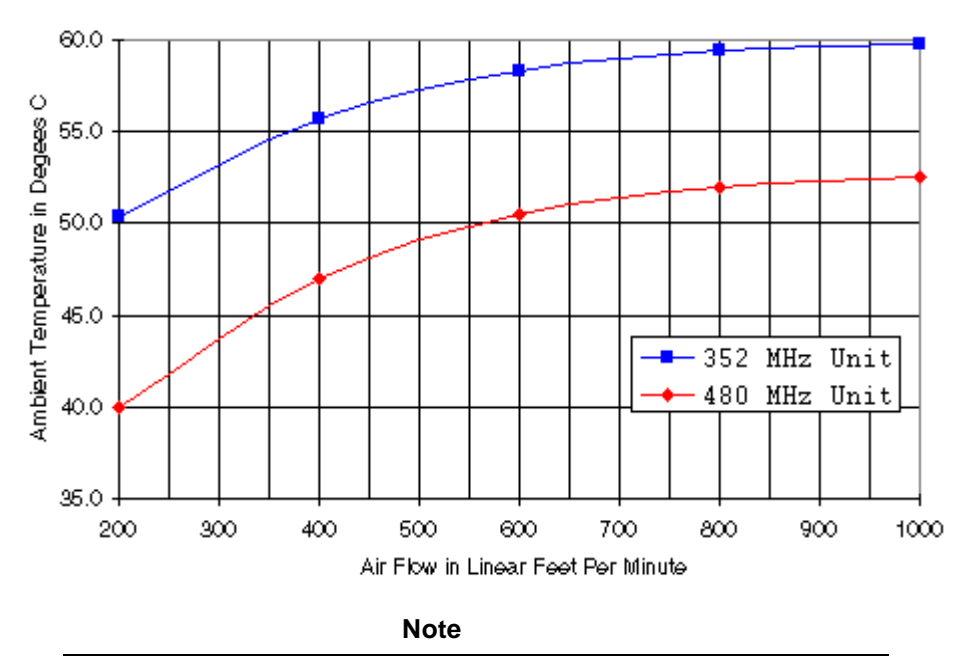

The maximum temperature, when measured between the heat sink studs on the base of the heat sink, must be less than  $68^{\circ}$ C.

### **1.6.2 Backplane Considerations**

Alpha VME 5/352 and 5/480 SBCs provide CPU and I/O functionality through a 2-module configuration. The VMEbus functions are generated on the I/O module. This module occupies the  $n+1$  backplane slot, which is to the immediate right of the slot occupied by the CPU module. To ensure proper operation of the 2-module configuration, you must address the backplane considerations discussed in

Section 1.6.2.1 or [1.6.2.2](#page-25-0). Section 1.6.2.1 discusses considerations that apply when the Alpha VME SBC is being used as system controller. [Section 1.6.2.2](#page-25-0) discusses considerations that apply when the SBC is not being used as system controller.

### **1.6.2.1 When the Alpha VME SBC is Used as System Controller**

When an Alpha VME 5/352 or 5/480 SBC is the system controller in an application, set configuration switch 4 on the I/O module to the Closed position, as explained in [Section 2.2](#page-28-0). You must take additional action, depending on the type of VMEbus backplane you are using:

#### **• Passive backplanes**

If you are using a passive backplane make sure:

- The backplane's bus grant jumpers for slot two are not installed
- The J11 bus grant pass-through jumper on the Alpha VME 5/352 or 5/480 SBC CPU module is not installed

#### **• Backplanes that grant bus access mechanically**

Some VMEbus backplanes grant bus access mechanically. For these backplanes, you do not need to set switches or jumpers. Bus grants are provided automatically.

If you are using this type of backplane, make sure the J11 bus grant passthrough jumper on the Alpha VME 5/352 or 5/480 SBC CPU module is not installed.

#### **• Backplanes that use active buffer, OR, NAND, or AND devices**

Backplanes that use active buffer OR, NAND, or AND devices may not work properly with the Alpha VME 5/352 and 5/480 SBC 2-module configuration. These backplane architectures employ active bus grant techniques that do not allow the 2-module SBC to operate as system controller. In fixed installations, contact your backplane vendor to determine how to defeat the active grant techniques.

#### **Backplanes that use active buffer devices**

For backplanes that use active buffer devices, make sure the J11 bus grant pass-through jumper on the Alpha VME 5/352 or 5/480 SBC CPU module is not installed. In this configuration, the CPU module in slot 1 actively drives the BG\_IN\_L $\lt 3:0$  signal of the I/O module in slot 2 to high as shown in [Figure 1–9.](#page-24-0)

<span id="page-24-0"></span>**Figure 1–9 Active Buffer Backplane**

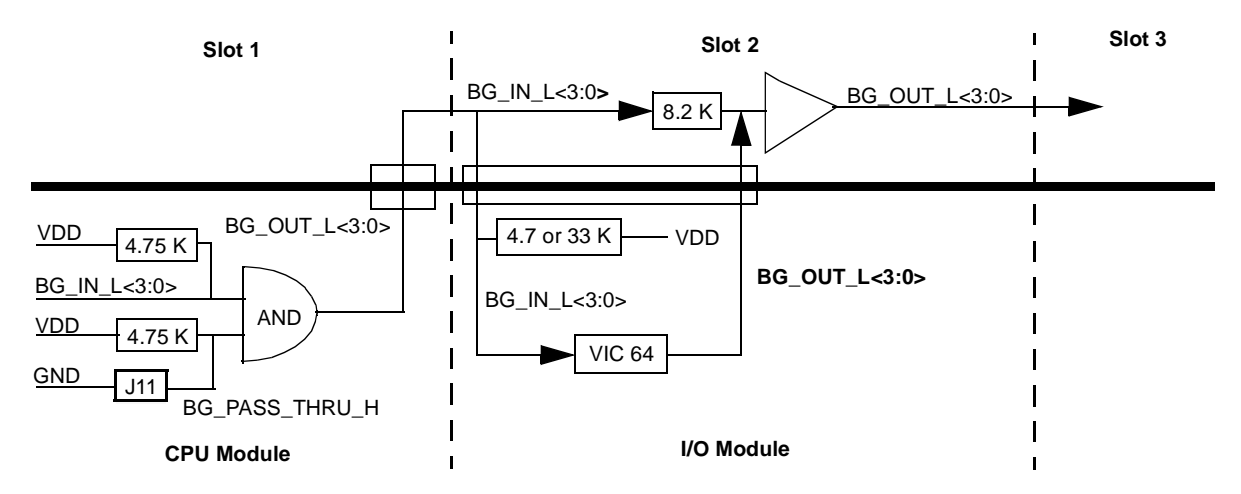

#### **Backplanes that use OR Devices**

For active backplanes that use the OR gate circuit configuration shown in Figure 1–10, you must:

- Install the J11 bus grant pass-through jumper.
- On the backplane, disconnect the BG\_IN\_L<3:0> signals from the backplane to the I/O module.

In this circuit configuration, the CPU module drives the BG\_IN\_L $<3:0>$ signal low, enabling the backplane OR gate. The VIC 64 chip on the I/O module in slot 2 needs this signal input to be high. By disconnecting the BG\_IN\_L<3:0> signals from the backplane to the I/O module, you cause the passive pullups on the I/O module to pull the VIC 64 BG\_IN\_L<3:0> signals high.

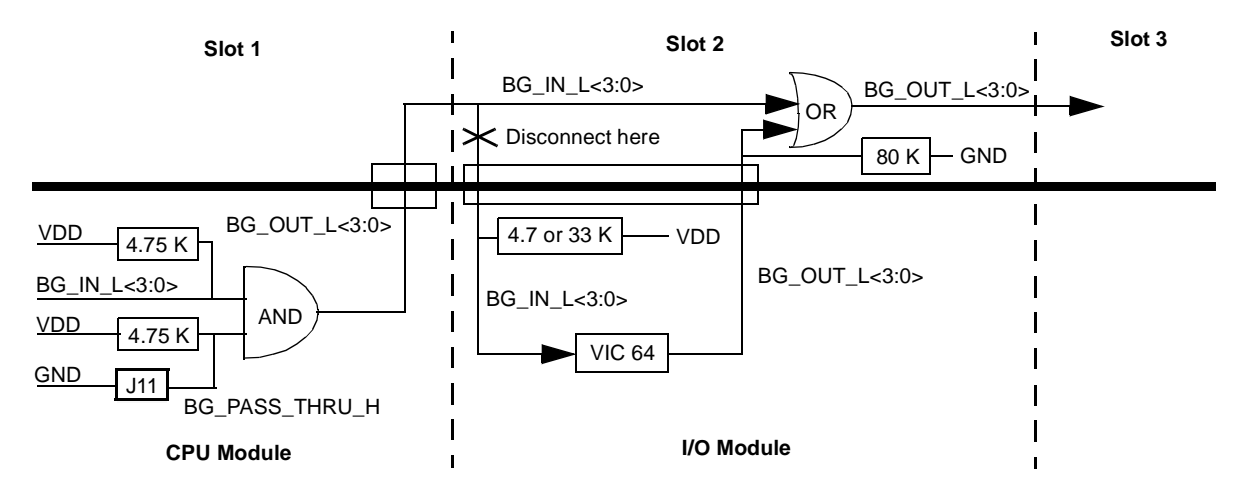

#### **Figure 1–10 Active OR Backplane**

### <span id="page-25-0"></span>**1.6.2.2 When the Alpha VME SBC is Not Used as System Controller**

When an Alpha VME 5/352 or 5/480 SBC is not the system controller in an application:

- **•** Set configuration switch 4 on the I/O module to the Open position, as explained in [Section 2.2](#page-28-0).
- **•** Do not install the J11 bus grant pass-through jumper.

<span id="page-26-0"></span>This chapter walks you through the steps for installing an Alpha VME 5/352 or 5/480 SBC.

### **Caution**

Static electricity can destroy the circuits on the modules in your Alpha VME 5/352 or 5/480 SBC kit. When you handle modules wear the antistatic wriststrap with the wire clipped to the frame of your VME chassis. Also, place the modules on top of the conductive plastic bags they came in while you work.

### <span id="page-27-0"></span>**2.1 Installation at a Glance**

Figure 2–1 shows a flow diagram of the installation process.

**Figure 2–1 Installation at a Glance**

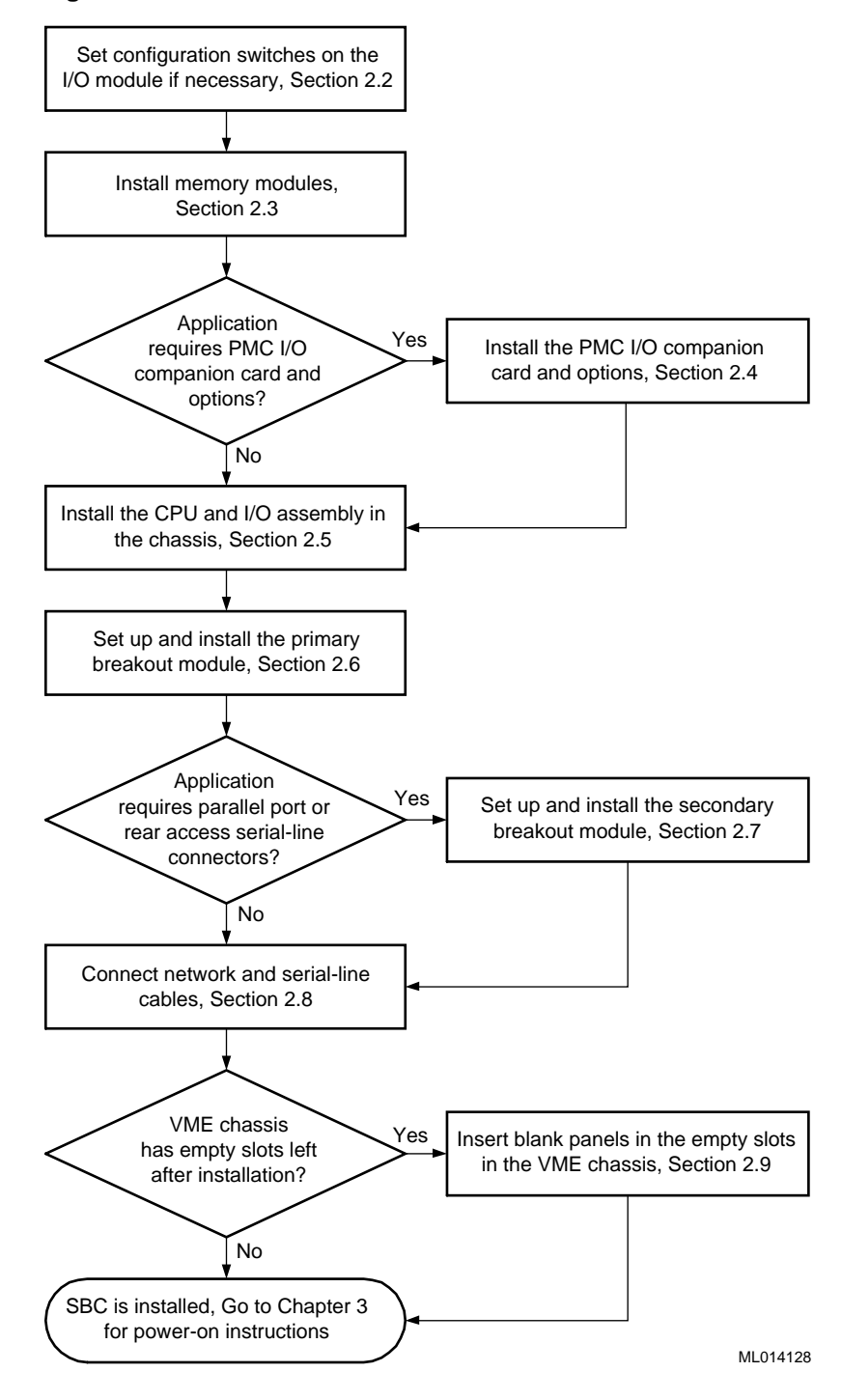

### <span id="page-28-0"></span>**2.2 Setting Configuration Switches on the I/O Module**

The first step to installing an Alpha VME 5/352 or 5/480 SBC is to set the configuration switches on the I/O module. Figure 2–2 shows the location of the configuration switches. Use the information in Tables 2–1 through [2–3](#page-29-0) to set the switches based on your system needs.

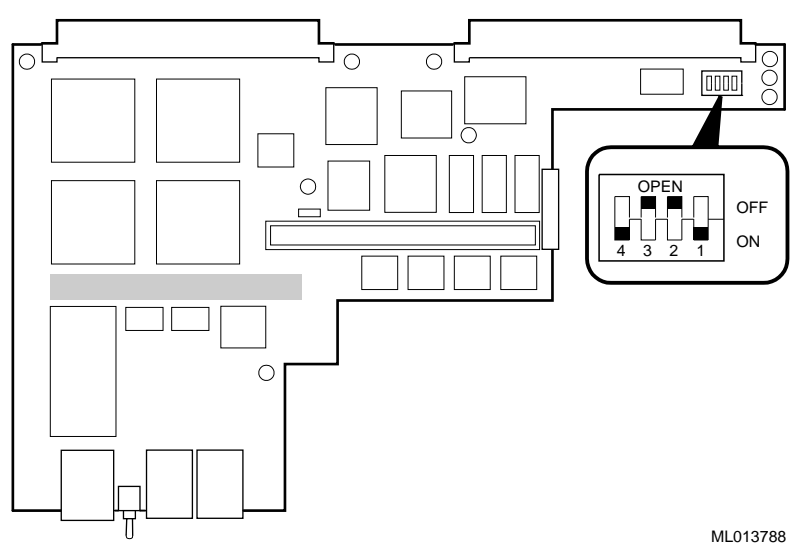

**Figure 2–2 Setting I/O Module Configuration Switches**

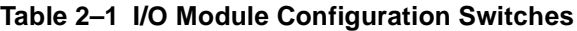

.

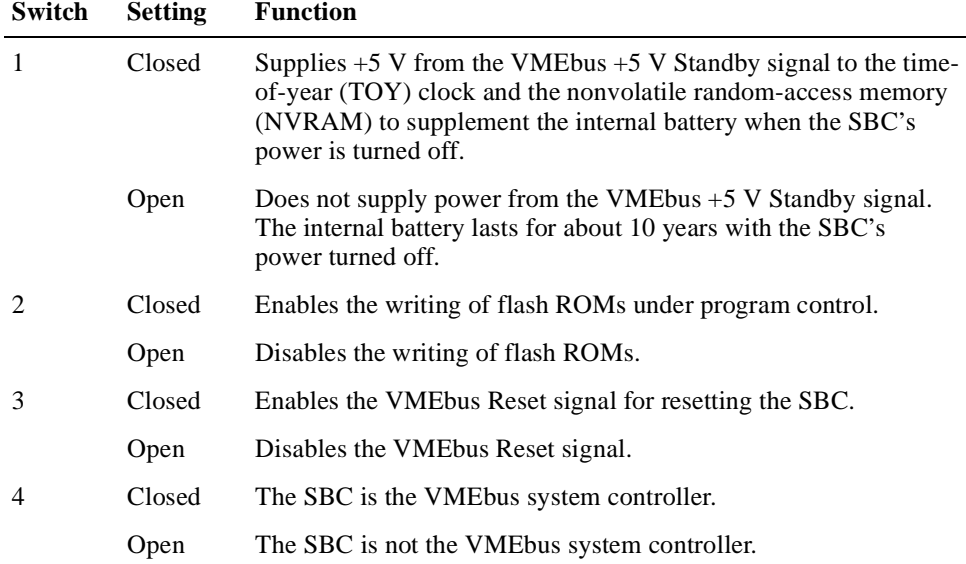

| Switch         | <b>Setting</b>      |
|----------------|---------------------|
|                | Closed              |
| 2              | Open                |
| 3              | Open <sup>1</sup>   |
| $\overline{4}$ | Closed <sup>1</sup> |

<span id="page-29-0"></span>**Table 2–2 Switch Settings for Modules in Slots 1 and 2 (System Controller)**

 $<sup>1</sup>$  These switches must be in the indicated positions for reliable system operation during a VMEbus</sup> Reset.

**Table 2–3 Switch Settings for Modules in Slots Other Than Slots 1 and 2**

| Switch | <b>Setting</b>      |
|--------|---------------------|
|        | Closed              |
| 2      | Open                |
| 3      | Closed <sup>1</sup> |
| 4      | Open <sup>1</sup>   |
|        |                     |

<sup>1</sup> These switches are required to be in the indicated positions (one opened, one closed) for reliable system operation during a VMEbus Reset.

### <span id="page-30-0"></span>**2.3 Installing the Memory Modules**

After you set the configuration switches on the I/O module, install your memory modules. You can install either two or four DIMMs of the same size, speed, and architecture (see [Section 1.4.4\)](#page-16-0).

To install the DIMMs:

- 1. Locate the memory connectors on the CPU module. If you choose to install only two DIMMs, you must install them in connectors 0 and 1.
- 2. Align pin 1 of the memory module with pin 1 on the connector. The position of the orientation notches on the module assure proper connectivity.
- 3. Firmly press the memory module into the connector.
- 4. Repeat steps 2 and 3 for other memory modules being installed.

Refer to Figure 2–3 as necessary.

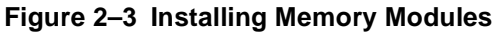

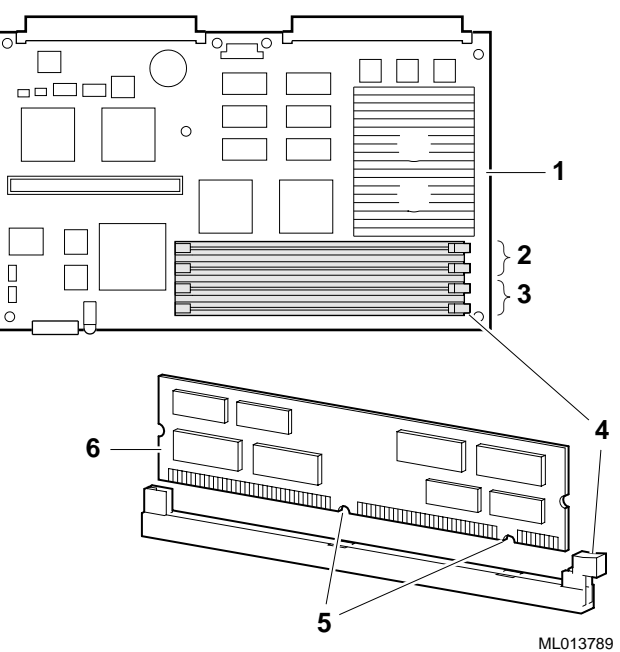

The numeric callouts in the figure identify the following:

- 1 SBC CPU module
- 2 Memory connectors for DIMMs 2 and 3
- 3 Memory connectors for DIMMs 0 and 1
- 4 A memory connector and eject lever
- 5 Orientation notches
- 6 A memory module

See [Section 1.4.4](#page-16-0) for more information on valid memory configurations.

### <span id="page-31-0"></span>**2.4 Installing a PMC I/O Companion Card and Options**

If your SBC requires the use of a PMC I/O companion card and options, you must install them next. This section explains how to install those components. If you are not using a PMC I/O companion card, proceed to [Section 2.5.](#page-32-0)

1. Set the PMC I/O companion card jumpers.

Set the jumpers on the PMC I/O companion card as shown in Figure 2–4 to provide either a 3.3 V or 5.0 V signaling level to both option slots. Both option slots must use the same signaling level.

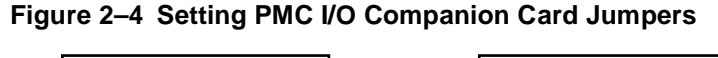

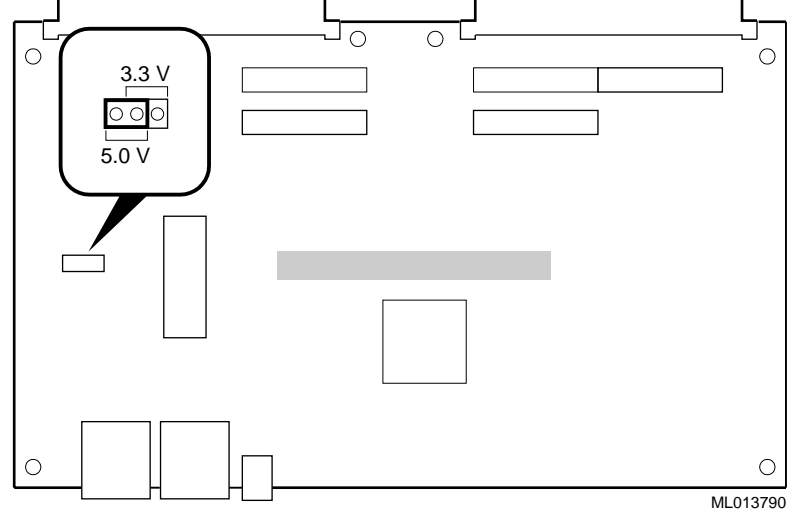

2. Install PMC I/O options.

Install any PMC I/O options that your system requires onto the PMC I/O companion card.

- 3. Install the nylon standoffs in the I/O module as shown in [Figure 2–5](#page-32-0).
- 4. Connect the PMC I/O companion card to the I/O module.

**Caution**

Perform the following steps cautiously to avoid damaging the modules.

Connect the PMC I/O companion card to the I/O module as follows:

a. Align the ball connector on the bottom edge of the PMC I/O companion card handle with the slot on the top edge of the I/O module handle as shown in [Figure 2–5.](#page-32-0) Note the orientation of the heat sink.

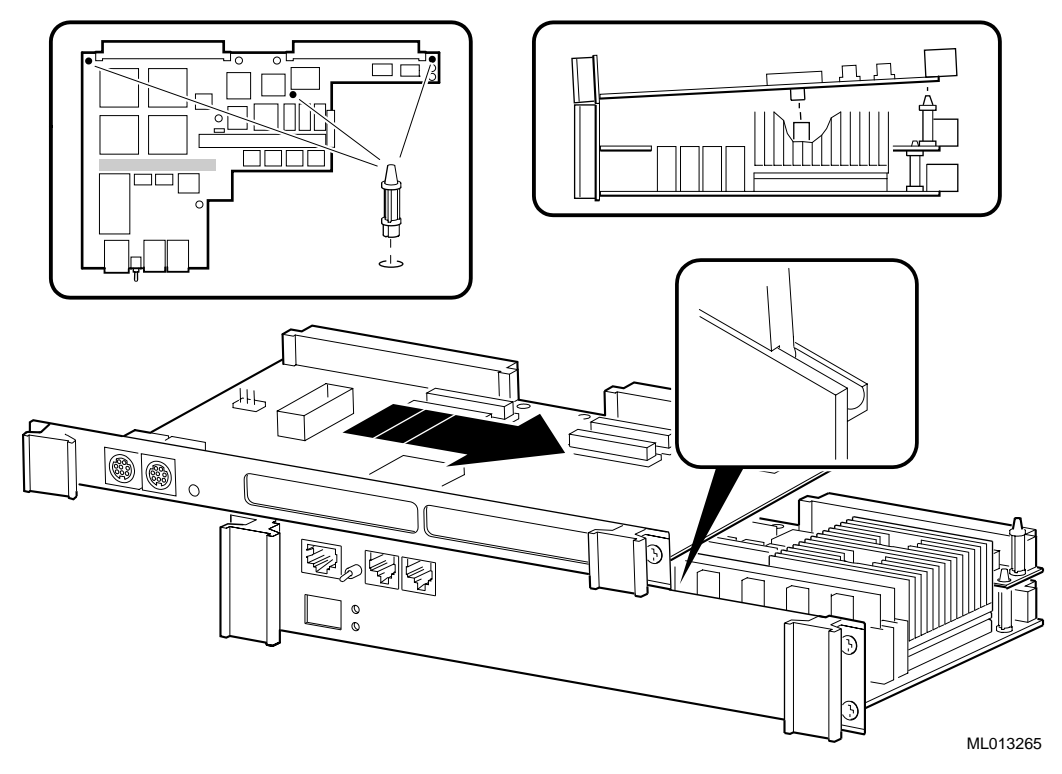

<span id="page-32-0"></span>**Figure 2–5 Connecting the PMC I/O Companion Card to the I/O Module**

b. Raise the PMC I/O companion card at a slight angle from the I/O module and slide the connecting edges together until the connector on the bottom of the PMC I/O companion card is aligned with its mating connector on the top side of the I/O module as shown in Figure 2–5.

#### **Caution**

You must align the connector precisely. If the alignment is not precise, the force required for normal connector mating is sufficient to damage the connector housing and pins.

c. Carefully press down on both sides of the I/O module connector, causing the I/O module and PMC I/O companion card connectors to mate and the standoffs to anchor as shown in Figure 2–5.

### **2.5 Installing the CPU and I/O Modules in the VME Chassis**

Once you have the CPU, I/O, and PMC I/O companion card (if applicable) modules connected, you must install the assembled components in a VME chassis. [Figure 2–6](#page-33-0) shows how to install a 2-slot assembly consisting of the CPU and I/O modules. [Figure 2–7](#page-33-0) shows how to install a 3-slot assembly that includes the CPU, I/O, and PMC I/O companion card modules.

<span id="page-33-0"></span>DIGITAL recommends that you back out the captive screws on the front panel until they are fully engaged by the press-fit shoulder washer before seating the SBC assembly in the VME chassis. If you do not retract the screws completely:

- The Alpha VME module will not seat properly.
- The press-fit shoulder washer that holds the screw washer in place might become disengaged if you apply excessive pressure to the front panel.

Secure the screws on the handles as indicated by the numeric callout 1 in the figure that applies to your installation.

**Figure 2–6 Installing a 2-Slot SBC Module Assembly**

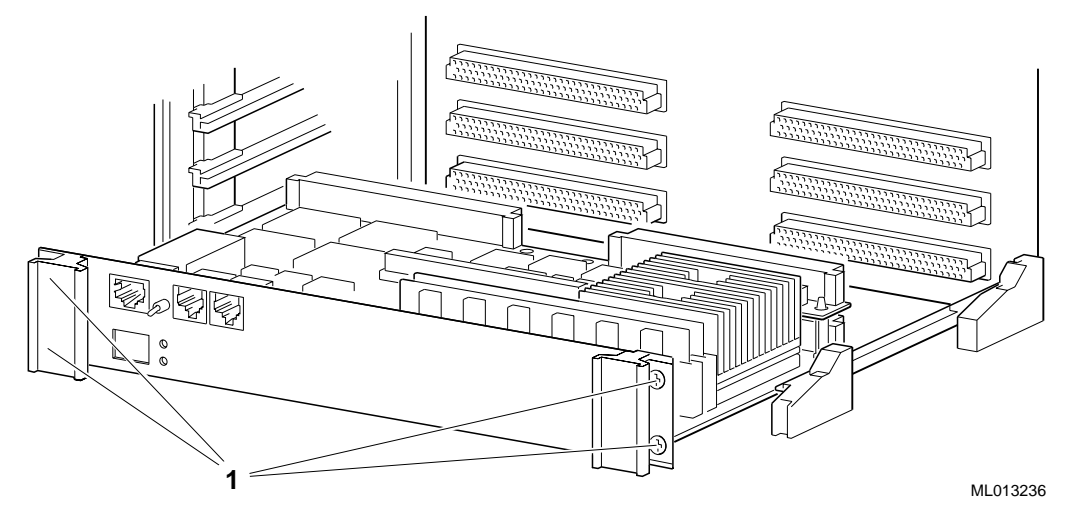

**Figure 2–7 Installing a 3-Slot SBC Module Assembly**

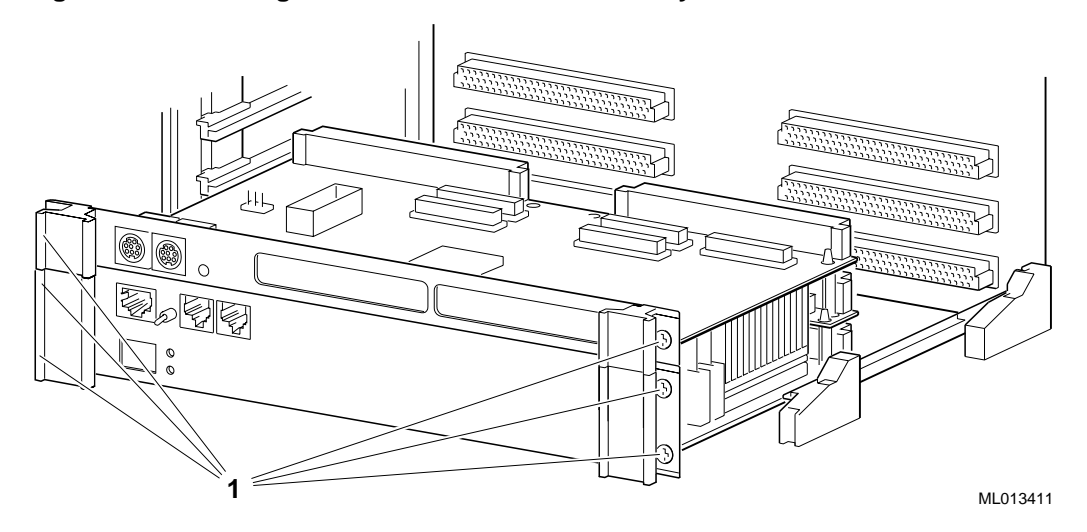

The PMC I/O companion card option is shipped with an ejection handle coupling, which binds the ejection handles of the CPU and I/O assembly and PMC I/O companion card for smoother ejection. [Figure 2–7](#page-33-0) shows the ejection handles without this coupling.

### <span id="page-34-0"></span>**2.6 Setting Up and Installing the Primary Breakout Module**

Once the SBC assembly is installed in the VME chassis, set up and install the Alpha VME 5/352 and 5/480 SBC primary breakout module (part number 54- 24663-01).

**Caution**

You must install the primary breakout module included in your Alpha VME 5/352 or 5/480 SBC hardware kit (see Figure 2–8). Applying power to a DIGITAL Alpha VME 5/352 or 5/480 SBC **WITHOUT** that primary breakout module in place, or **WITH** the breakout module included with the AXPvme 160, 166, or 230 (part number 54-22605-01) in place, will damage your backplane, the Alpha VME 5/352 or 5/480 SBC, or both.

**Figure 2–8 Identifying the Primary Breakout Module**

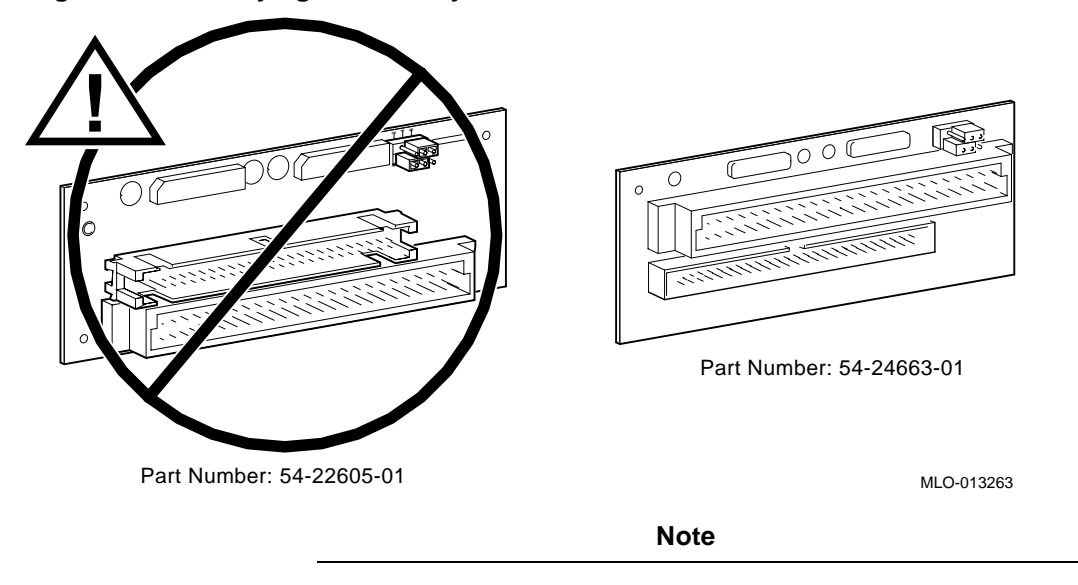

Sufficient space must exist on the back of the VME Alpha VME 5/352 and 5/480 slots being used to install the primary breakout module. This breakout module requires a minimum of 38.1 mm (1.5 in) clearance behind the VME backplane.

To set up and install the primary breakout module:

1. Enable or disable SCSI bus termination.

Enable or disable SCSI bus termination by setting the SCSI termination jumper on the primary breakout module (see Figure 2–9). The SCSI bus must be terminated at *each* end. In most installations, the primary breakout module resides at one end of the SCSI bus and the far end of the SCSI ribbon cable is the other end of the SCSI bus. In this case, enable the SCSI termination by placing the jumper across pins 1 and 3 (default).

If the primary breakout module is not at the end of the SCSI bus, disable SCSI termination by placing the jumper across pins 3 and 5.

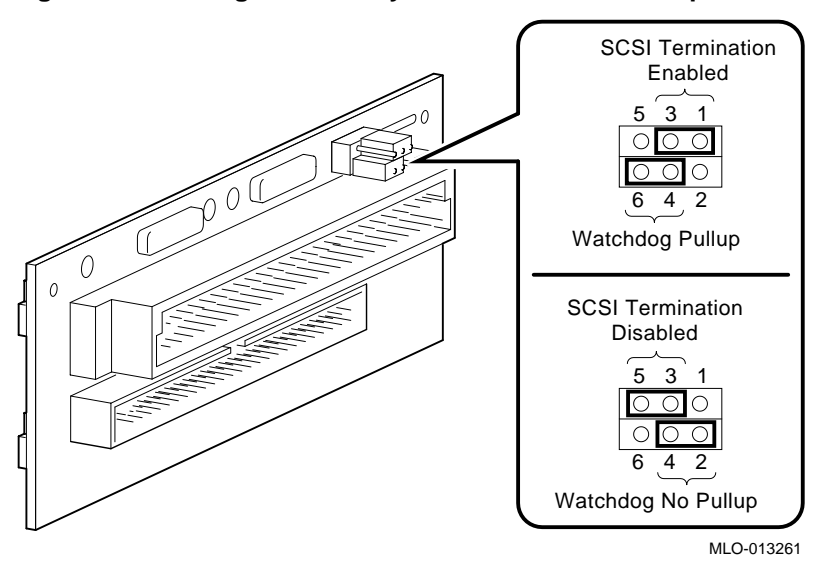

**Figure 2–9 Setting the Primary Breakout Module Jumpers**

2. Enable or disable the external watchdog reset signal.

The Alpha VME 5/352 and 5/480 SBCs supply an external watchdog reset signal that you can connect to a monitoring device. You enable or disable this signal by setting the watchdog signal jumper on the primary breakout module (see Figure 2–9). If you do not connect a monitoring device, the setting of the jumper makes no difference.

Setting the jumper across pins 4 and 6 (default) provides an internal 2 kOhm to  $+5$  V pullup for the watchdog reset signal. Setting the jumper across pins 2 and 4 provides no pullup. This allows you to attach a monitoring device that operates at a different voltage level. The monitoring device must provide voltage and a pullup resistor that do not exceed the output specifications of a 74LS05 component. The monitoring device must also be connected to the same ground reference as the Alpha VME 5/352 or 5/480 SBC.

The external watchdog reset signal is on pin C10 of the VMEbus P2 connector on the primary breakout module. This signal is low during normal operation and high during a watchdog timer reset (provided that pullup power is connected).

3. Connect the SCSI cable to the primary breakout module.

If your Alpha VME 5/352 or 5/480 SBC uses SCSI devices, connect the SCSI cable to the breakout module as shown in [Figure 2–10](#page-36-0).

<span id="page-36-0"></span>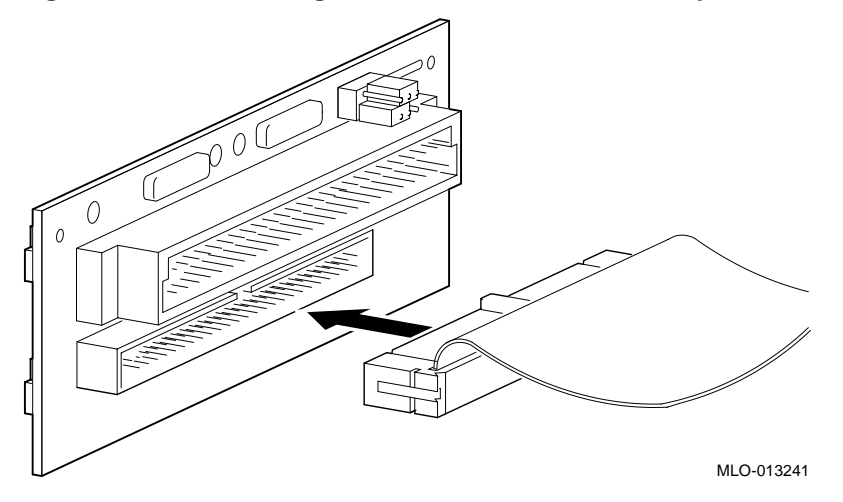

**Figure 2–10 Connecting the SCSI Cable to the Primary Breakout Module**

4. Install the primary breakout module.

Connect the primary breakout module to the rear of the VME backplane directly behind the slots in which your CPU and I/O module assembly is installed. [Figure 2–11](#page-37-0) shows how to make this connection.

#### **Caution**

Running an Alpha VME 5/352 or 5/480 SBC when it is not in the same slots as the correct primary breakout module will damage your backplane, the Alpha VME 5/352 or 5/480 SBC, or both.

Never insert a module assembly other than that of an Alpha VME 5/480, 5/352, 4/288, or 4/224 into a slot opposite the primary breakout module. The primary breakout module feeds power to several of the user-defined pins on the P2 backplane connector. This may damage another VME module.

DIGITAL recommends that you record the slot number and type of breakout module to ensure that Alpha VME 5/352 and 5/480 SBCs are always installed in a slot with the appropriate primary breakout module.

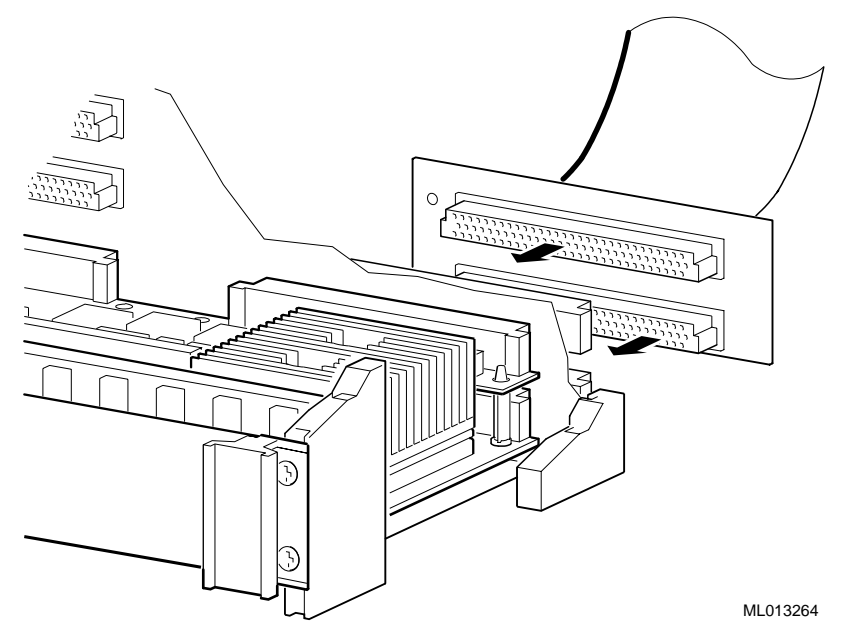

#### <span id="page-37-0"></span>**Figure 2–11 Installing the Primary Breakout Module**

### **2.7 Setting Up and Installing the Secondary Breakout Module**

You have the option of installing a secondary breakout module that provides keyboard/mouse and parallel ports at the rear of your VME chassis.

#### **Note**

The secondary breakout module requires a minimum of 55 mm (2.13 in) clearance behind the primary breakout module. This distance does not allow for clearance for additional P2 connections. You must add additional clearance if you use additional connections.

To set up and install the secondary breakout module:

1. Set the secondary breakout module jumpers.

To use the keyboard/mouse port on the secondary breakout module, you must set the module's jumpers as shown in [Figure 2–12.](#page-38-0)

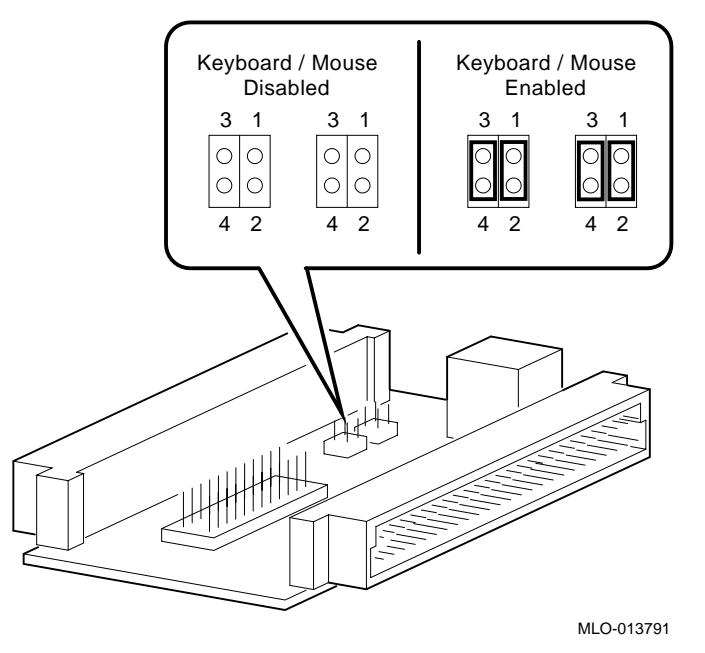

<span id="page-38-0"></span>**Figure 2–12 Setting the Secondary Breakout Module Jumpers**

2. Connect the secondary and primary breakout modules.

Connect the secondary breakout module to the primary breakout module as shown in Figure 2–13.

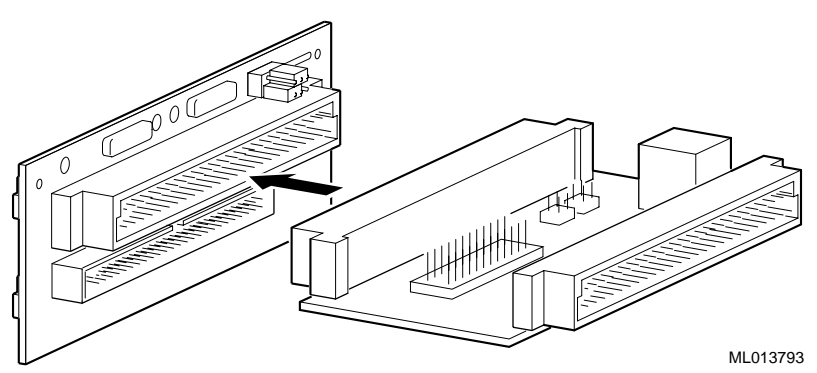

**Figure 2–13 Connecting the Secondary and Primary Breakout Modules**

### **2.8 Connecting Network and Serial-Line Cables**

After you install all the required hardware components, connect any network and serial-line cables to be used. As shown in [Figure 2–14:](#page-39-0)

- 1 Connect a twisted-pair network cable to the Ethernet connector (labeled #). If necessary, you can acquire a device, such as the DIGITAL P/N DETTR–AA adaptor, to convert from twisted-pair to ThinWire networking.
- 2 Connect the console terminal cable to the console serial-line connector (labeled con). See [Appendix A](#page-44-0) for a list of cables and connectors.
- 3 Connect the auxiliary terminal cable to the auxiliary serial-line connector (labeled aux), if the cable is needed.

<span id="page-39-0"></span>Set up the console terminal or terminal emulator on your PC to use the following parameters:

- **•** Send/receive 9600 baud
- **•** DEC VT100 (ANSI)
- **•** Eight (8) bit data word
- **•** No parity
- **•** One (1) stop bit
- **•** Xon/Xoff

#### **Figure 2–14 Connecting Network and Serial-Line Cables**

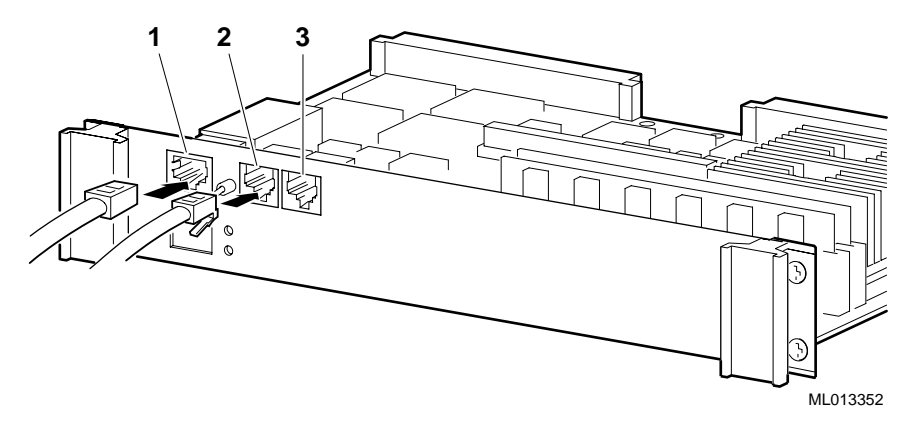

### **2.9 Inserting Blank Panels**

To improve airflow and reduce electromagnetic interference (EMI) radiation, insert blank panels into the vacant slots of the VME chassis. If you are not using a PMC I/O companion card and the slot adjacent to Alpha VME 5/352 or 5/480 SBC is empty, insert a blank panel into at least that slot.

**Note**

Blank panels for a VME chassis are not supplied or sold by DIGITAL.

# **Finishing the Installation**

<span id="page-40-0"></span>This chapter explains how to finish the installation of a DIGITAL Alpha VME 5/352 or 5/480 SBC. The chapter explains how to:

- **•** Power on the SBC, Section 3.1
- Monitor the power-on self-test diagnostics, Section 3.2
- Configure the system, [Section 3.3](#page-42-0)
- **•** Boot an operating system, [Section 3.4](#page-43-0)

### **3.1 Powering on the SBC**

After installing all the necessary hardware components, turn on the power to the Alpha VME 5/352 or 5/480 SBC. When you turn power on, the Power LED lights and the SBC runs its power-up self-test (POST).

### **3.2 Monitoring the Power-On Self-Test Diagnostics**

Your SBC invokes POST diagnostics when you apply power to or reset the system. In this mode, a sequence of diagnostics is executed without operator intervention.

Once the SROM code has been loaded into the 8 KB internal instruction cache, the core logic and memory are initialized in preparation for starting the console firmware. During this phase of console startup, the system automatically invokes several more diagnostics and executes them without operator intervention.

During SROM initialization, the Power LED shows a countdown indicating the progress of the initialization. The console serial output also reports this countdown. The SROM initialization and console tests execute and display output as shown in Table 3–1.

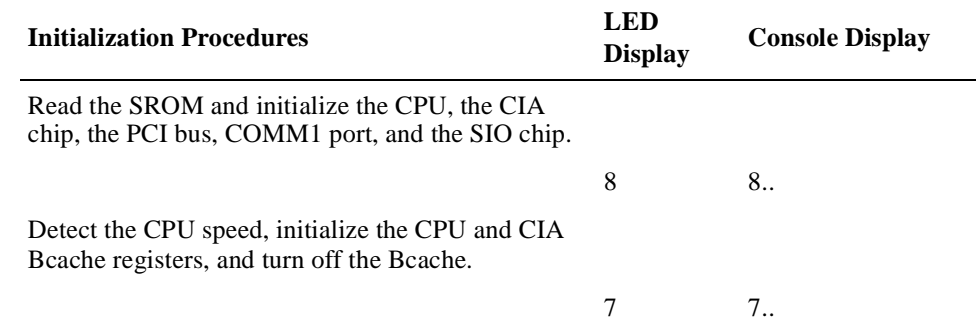

#### **Table 3–1 SROM Initialization and Console Tests**

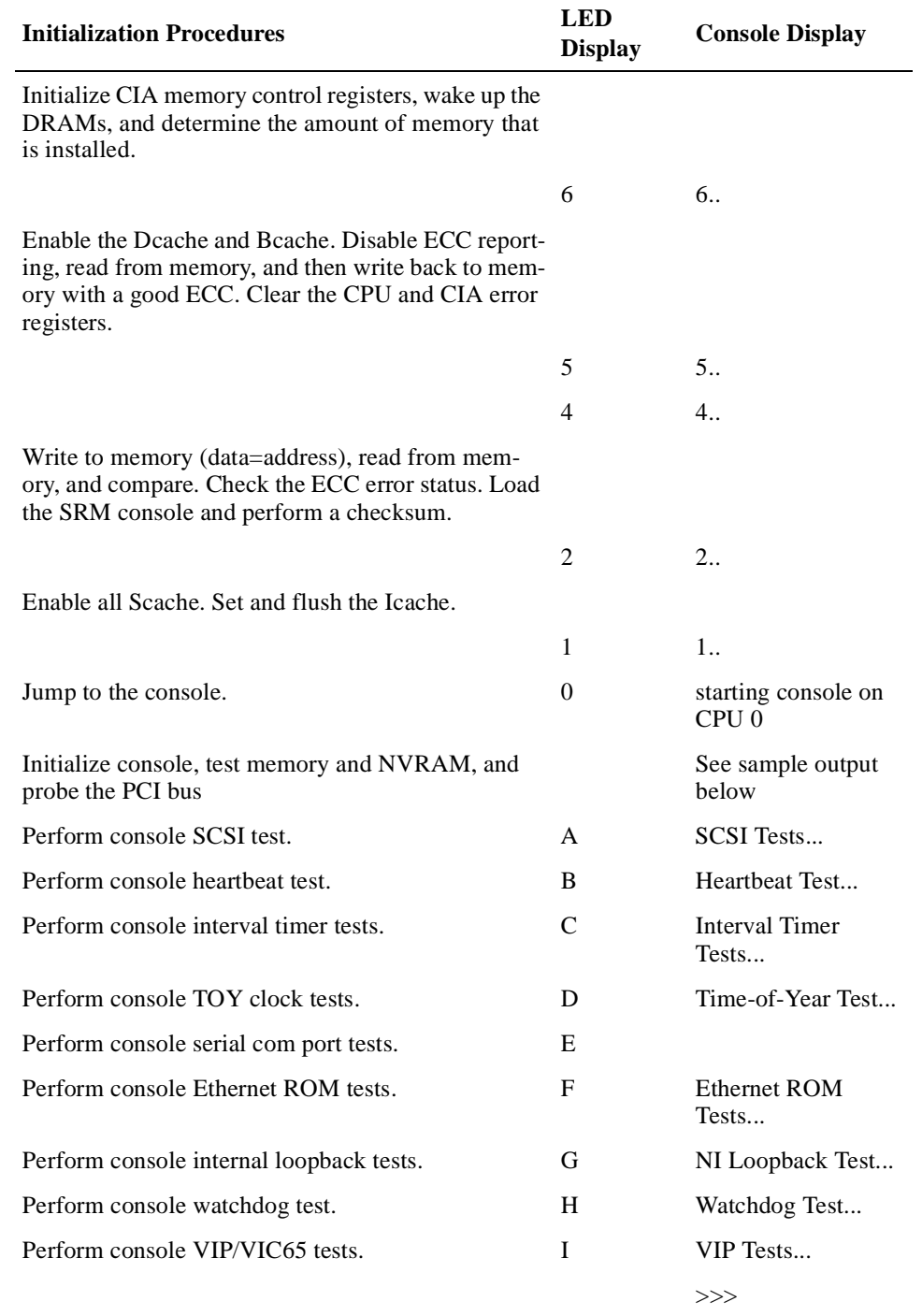

#### **Table 3–1 SROM Initialization and Console Tests**

A sample of actual console output follows. Note that the SROM version, CPU speed, memory size, cache size, and SRM version appear in boldface type. You should record and store this information for safekeeping. You will be asked for this in the event that you call for support.

Alpha VME 5xxx **V1.0** 8..7..6..5..4..2..1..starting console on CPU 0 initialized idle PCB

<span id="page-42-0"></span>initializing semaphores initializing heap initial heap 200c0 memory low limit = 12c000 heap =  $200c0, 17fc0$ initializing driver structures initializing idle process PID XDELTA not enabled. initializing file system initializing time data structures lowering IPL **CPU 0 speed is 2.08 ns (481MHz) 64 Meg of system memory 2MB Bcache** probing hose 0, PCI bus 0, slot 1 -- ewa -- DECchip 21040-AA bus 0, slot 2 -- pka -- NCR 53C810 entering idle loop SCSI Tests... Heartbeat Tests... Interval Timer Tests... Time-of-Year Test... Ethernet ROM Tests... NI Loopback Test... Watchdog Test... VIP Tests... .................

Alpha VME 5/480 Common Console **V0.0-1**, built on Feb 14 1997 at 12:55:07

Failures detected beyond the SROM do not halt the reset sequence. Instead, the display freezes at the first failing test, and the sequence attempts to continue to console mode. An attempt is also made to write the diagnostic log to the console terminal.

You can affect the POST sequence by using certain user-selectable, control parameters (implemented as environment variables) that allow the initialization to continue, despite the existence of some errors that you may not wish to treat as fatal.

The time it takes for the diagnostics tests to complete varies depending on the amount of memory installed in the system. The more memory that is installed the longer it takes for the tests to complete. For a system with 64 MB of memory, the tests take about 30 seconds.

For more information on POST diagnostics and the parameters you can set in the SRM console, see the *DIGITAL Alpha VME 5/352 and 5/480 Single-Board Computers User Manual*.

### **3.3 Configuring the System**

When the POST diagnostics finish, the SBC enters console mode ( $\gg$ ). While in console mode, you may want to check and possibly modify your system configuration. The configuration is determined by the current settings of environment variables and other system parameters. Environment variables pass information between the console and operating system. You can examine and set the values of environment variables by using the console commands **show** and **set**.

<span id="page-43-0"></span>For example, you might need to set the environment variable BOOTDEF\_DEV to specify the device from which bootstrapping is to be attempted when no path is specified by a BOOT command.

For more information about using the console and for a complete listing of environment variables, see the *DIGITAL Alpha 5/352 and 5/480 Single-Board Computer User Manual*.

### **3.4 Booting an Operating System**

Once you have successfully powered on the SBC, boot an operating system. For information on booting DIGITAL UNIX, see the *DIGITAL UNIX Installation Guide*. For information on booting VxWorks for Alpha, see the *VxWorks: DIGITAL Alpha VME Single-Board Computers Hardware Supplement*, *VxWorks Programmer's Guide*, and *VxWorks Programmer's Guide Supplement for Alpha Systems*.

<span id="page-44-0"></span>Table A–1 lists the cables and connectors you may need to complete the installation of your Alpha VME 5/352 or 5/480 SBC.

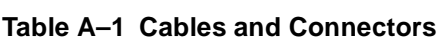

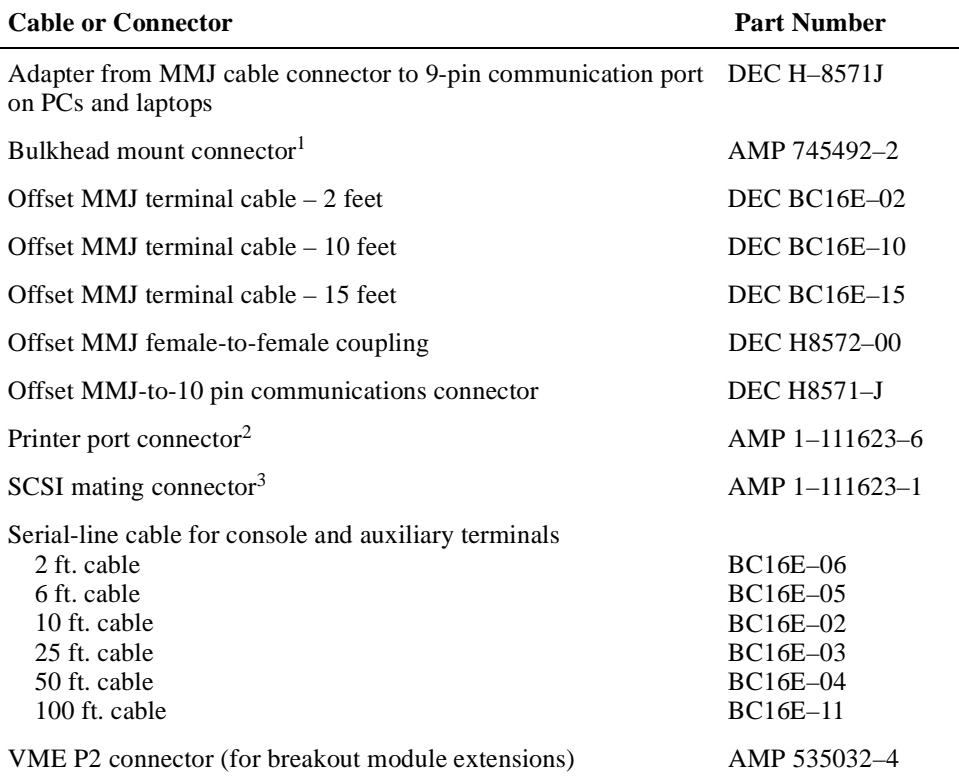

<sup>1</sup>Converts an MMJ terminal cable to a standard 9-pin cable. Requires minor wiring.  ${}^{2}_{2}$ Mates with the connector on the secondary breakout module.

 $3$ Mates with the connector on the primary breakout module.

# **Troubleshooting**

<span id="page-46-0"></span>The DIGITAL Alpha VME 5/352 and 5/480 SBCs include extensive diagnostic capabilities that execute when you power on the system. These include both SROM and flash ROM code. This appendix:

- **•** Briefly discusses SROM and flash ROM diagnostics, Sections B.1 and B.2
- **•** Provides guidance on troubleshooting systems that include a PMC I/O companion card, [Section B.3](#page-47-0)
- **•** Briefly discusses use of the dot matrix display by operating systems and applications, [Section B.4](#page-47-0)
- **•** Provides troubleshooting tips, [Section B.5](#page-47-0)

For details about system diagnostics, see the *DIGITAL Alpha VME 5/352 and 5/480 Single-Board Computers User Manual*.

### **B.1 SROM Diagnostics**

SROM diagnostics execute when you power on the system and display decreasing numeric codes  $(8, 7, \ldots)$  on the dot matrix display to indicate status. All SROM tests must pass successfully before the flash ROM and console diagnostics run. If one or more SROM diagnostics fail, the flash ROM and console diagnostics are not loaded and a single right angle bracket prompt (SROM>) appears on the console terminal. The code of the failing diagnostic appears on the dot matrix display. In some cases, additional information appears on the console terminal.

### **B.2 Flash ROM Diagnostics**

When the SROM diagnostics complete successfully, the flash ROM diagnostics are loaded, decompressed, and executed. Flash ROM diagnostics use an ascending (A, B,..., I) character-based code to indicate progress. If one or more flash ROM-based diagnostics fail, the code representing the first error remains on the dot matrix display and alternates between dim and bright intensity.

If all SROM and flash ROM diagnostics pass, and you have not set any AUTO ACTION environment variables, the console prompt (>>>) appears on the console terminal, and a "rotating bar" appears on the dot matrix display.

### <span id="page-47-0"></span>**B.3 Troubleshooting Systems that Include a PMC I/O Companion Card**

A problem in the PMC I/O companion card that hangs the PCI bus signal lines could cause diagnostics to report problems throughout the I/O subsystem and in the PCI controller of the processor chip. If you have a PMC I/O companion card installed and you are experiencing diagnostic failures, remove it and rerun the POST diagnostics.

### **B.4 Operating System and Application Use of the Dot Matrix Display**

Operating system and application software can use the dot matrix display. Once the system boots, the dot matrix display is no longer under control of the console code and can change. The console automatically clears the display before booting an image.

### **B.5 Troubleshooting Your SBC**

Table B–1 lists symptoms and corrective actions you can use to troubleshoot Alpha VME 5/352 and 5/480 SBCs. See the *DIGITAL Alpha VME 5/353 and 5/ 480 Single-Board Computers User Manual* for more information on system diagnostics.

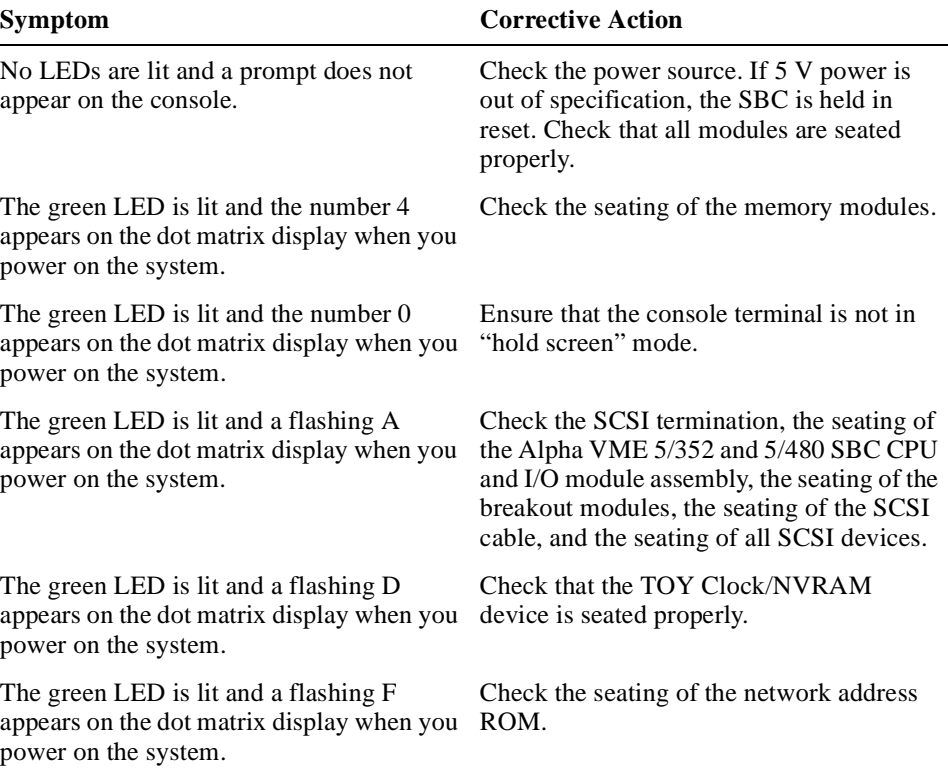

#### **Table B–1 Troubleshooting Your SBC**

| <b>Symptom</b>                                                                                              | <b>Corrective Action</b>                                                                                                    |
|----------------------------------------------------------------------------------------------------|----------------------------------------------------------------------------------------------------|
| The green LED is lit and a flashing G<br>appears on the dot matrix display when you<br>power on the system. | Check the seating of the twisted-pair cable<br>and the nearest network transceiver.                                                                                                    |
| The green LED is lit and a flashing I<br>appears on the dot matrix display when you<br>power on the system. | Check the seating of the Alpha VME 5/352<br>and 5/480 SBC CPU and I/O module<br>assembly, the seating of the breakout mod-<br>ules, and the seating of all VME devices.                                                        |
| Diagnostics pass but the SCSI tests take<br>more than 10 seconds to complete.                               | Check the SCSI termination, the seating of<br>the Alpha VME 5/352 and 5/480 SBC CPU<br>and I/O module assembly, the seating of the<br>breakout modules, the seating of the SCSI<br>cable, and the seating of all SCSI devices. |
| Diagnostics pass but there are no (or<br>unreadable) characters displayed on the<br>console.                | Check the console terminal connections<br>and settings (9600 baud, 8-bits, no parity).<br>The terminal should be plugged into the<br>console (CON) port.                                                                       |

**Table B–1 Troubleshooting Your SBC (Continued)**